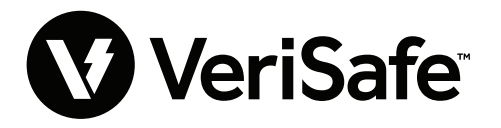

**Módulo de red de VeriSafe Asunto:** Guía de usuario **Lit. No.: B21176 Fecha:** 19 de junio del 2023 **Revisión:** 3 [Español] **N.º de modelo:** VS2-NET

## **Contenido**

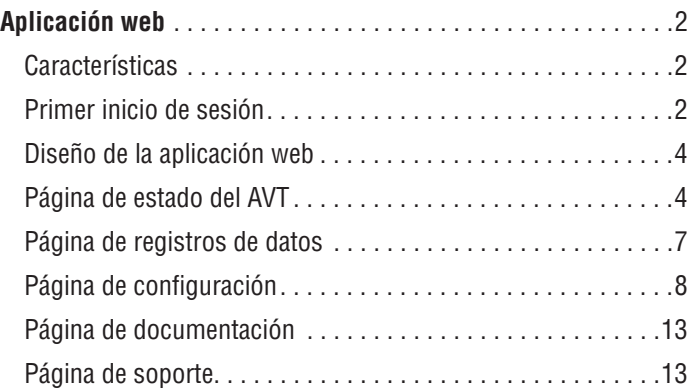

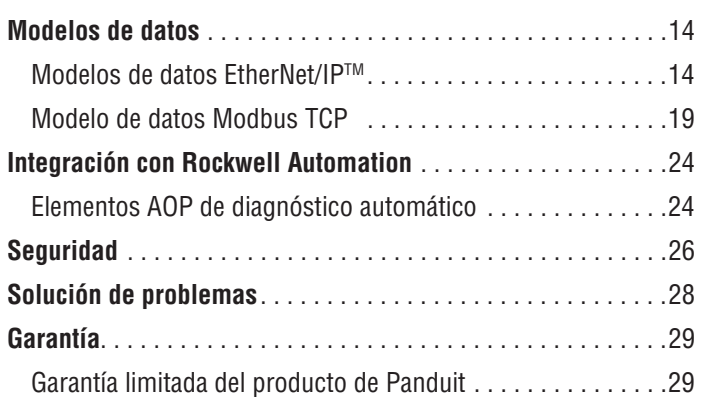

El módulo de red está diseñado para ser un accesorio opcional que permite las capacidades de red para el detector de ausencia de tensión (AVT) de VeriSafe 2.0. El módulo de red proporciona una aplicación web integrada que es suministrada por un servidor web incorporado. La aplicación web monitorea los datos del AVT y proporciona capacidades de integración, configuración y actualización del firmware. El módulo de red admite datos del AVT a través de los protocolos Ethernet/IP y Modbus TCP. Las salidas discretas de presencia de tensión pueden utilizarse a modo de indicación de presencia de tensión con o sin una conexión de red. El módulo de red ofrece la posibilidad de registrar varios datos en función de los gatillos incorporados (consulte la **página de registros de datos** para obtener más información).

Antes de intentar instalar físicamente el módulo de red en ubicaciones peligrosas u ordinarias, consulte el documento n.º B21148 (Manual de requisitos de instalación del módulo de red VeriSafe) para conocer los requisitos de instalación física, incluidos la conectividad, las clasificaciones, y las especificaciones ambientales del módulo de red.

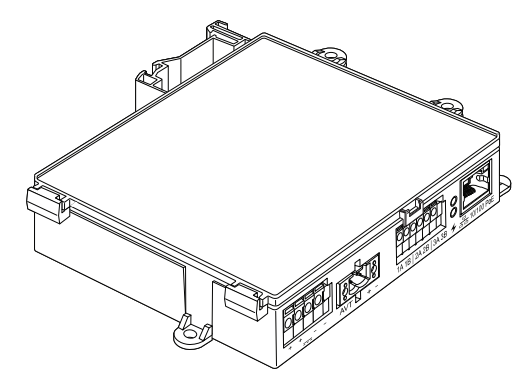

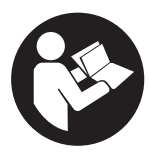

#### **PARA REDUCIR EL RIESGO DE LESIONES, EL USUARIO DEBE LEER EL MANUAL DE INSTRUCCIONES**

**NOTA:** para ofrecer mayor calidad y valor, Panduit™ está mejorando y actualizando permanentemente sus productos. Por consiguiente, es posible que las imágenes no coincidan con el producto incluido.

**NOTA:** es posible que haya actualizaciones disponibles para este manual de instrucciones. Visite el sitio www.panduit.com para consultar la versión más reciente de este manual.

#### **Correos electrónicos de soporte técnico**

**Soporte técnico en América del Norte:**  techsupport@panduit.com

**Soporte técnico en la Unión Europea:**  techsupportemea@panduit.com

**Soporte técnico en Latinoamérica:**  techsupportlatam@panduit.com

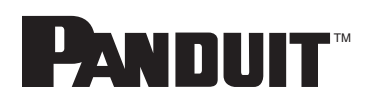

Para obtener una copia de las garantías de los productos Panduit, ingrese a www.panduit.com/warranty Para obtener más información visítenos en www.panduit.com/verisafe

**Soporte técnico en Asia-Pacífico:**  techsupportap@panduit.com

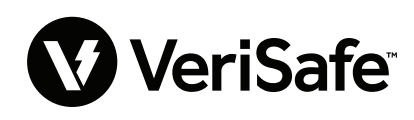

1006820, B21176\_ES\_rev3

## Aplicación web

### **CARACTERÍSTICAS**

La aplicación web del módulo de red puede utilizarse para configurar y supervisar el AVT. Acceda a la aplicación web escribiendo la dirección IP del módulo de red en un explorador de Internet compatible.

### **PRIMER INICIO DE SESIÓN**

- **1.** Escriba la dirección IP del módulo de red (predeterminada: 192.168.2.10) en un explorador de Internet compatible utilizando HTTPS y no HTTP.
	- **Exploradores de Internet compatibles: Chrome, Edge, Firefox**
- **2.** Si el explorador de Internet muestra "no se puede conectar", verifique que esté utilizando el protocolo "https://" y no "http://".

#### **Figura 1. EJEMPLO DE CONEXIÓN RECHAZADA**

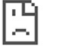

#### No se puede acceder a este sitio

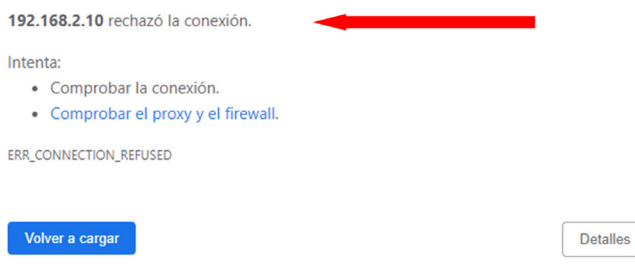

**3.** De manera predeterminada, la interfaz web utiliza un certificado autofirmado. Hasta que se instale un certificado/clave firmado por una entidad de certificación CA, los exploradores de Internet mostrarán un error de seguridad. En el explorador de Internet Chrome, haga clic en configuración avanzada.

#### **Figura 2. CERTIFICADO DE ADVERTENCIA**

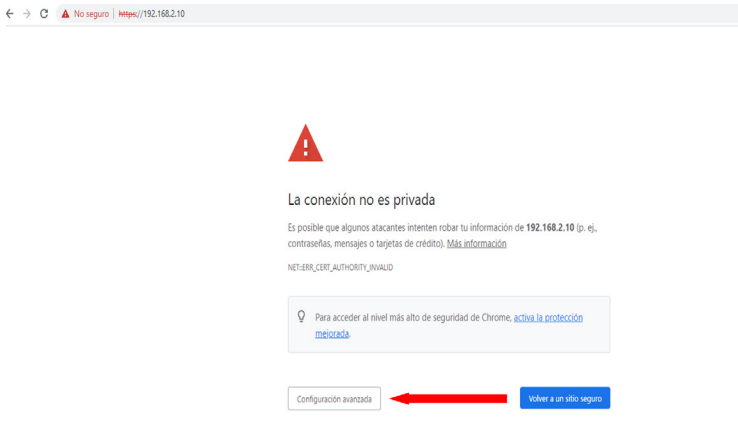

**4.** Haga clic en "Continuar a 192.168.2.10 (no seguro)" y accederá a la página de la aplicación web del módulo de red de VeriSafe.

**Figura 3. CONTINUAR CON EL ENLACE DE LA APLICACIÓN WEB**

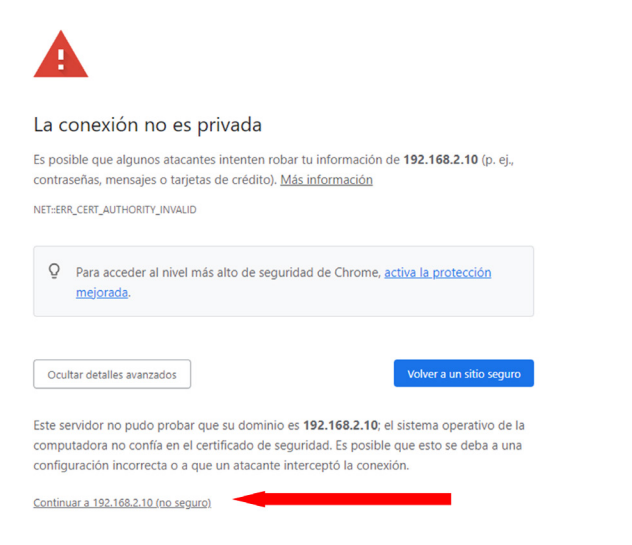

- **5.** En el primer inicio de sesión, es necesario que el usuario cambie la contraseña de administrador **Inicio de sesión en la aplicación web (configuración predeterminada de fábrica)**
	- Nombre de usuario: admin Contraseña: admin

**Figura 4. CAMBIAR CONTRASEÑAS**

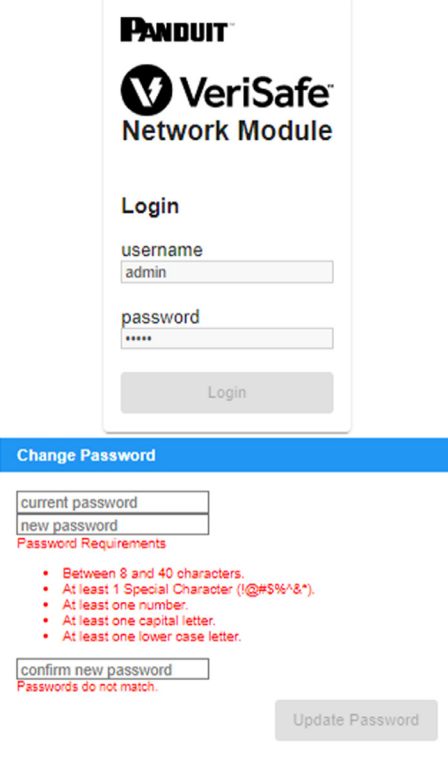

**6.** Antes de utilizar el módulo de red con una unidad AVT, asegúrese de que el firmware está actualizado a su versión más reciente seleccionando la imagen siguiente. Esto le llevará a la página de software/firmware de los productos Panduit donde podrá encontrar la versión más reciente de firmware del módulo de red.

Ver el firmware más reciente del módulo de red

## **DISEÑO DE LA APLICACIÓN WEB**

El diseño de la aplicación web consta de un menú en la barra lateral izquierda y un área de contenido que incluye tarjetas de contenido.

**Figura 5. PANEL DE LA APLICACIÓN WEB** 

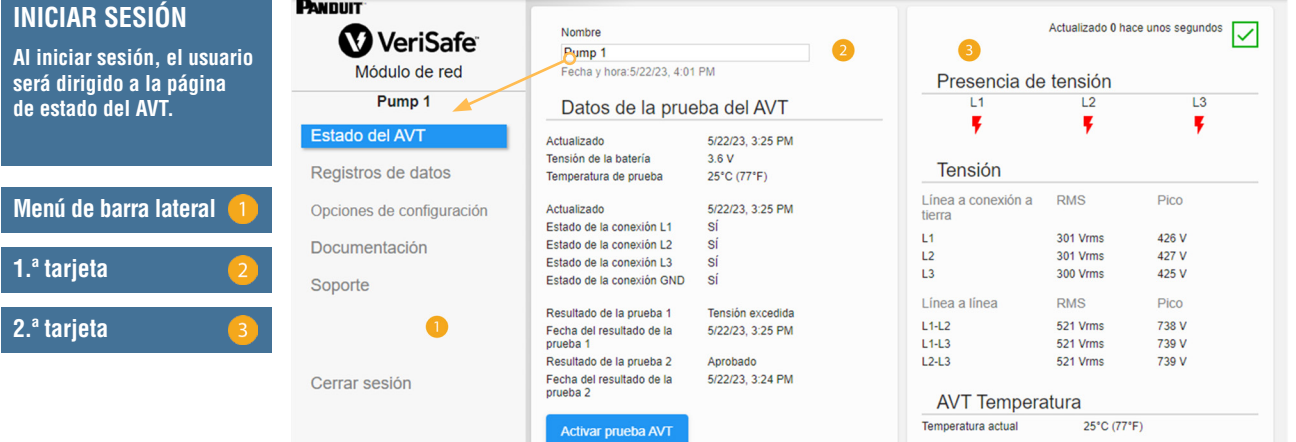

## **PÁGINA DE ESTADO DEL AVT**

Después de que el usuario haya iniciado sesión, será redirigido a la página de estado del AVT. Esta página consta de dos tarjetas de datos con vistas que estarán determinadas según el tipo del AVT en uso y la configuración del usuario.

**Figura 6. PÁGINA DE ESTADO DEL AVT - AVT TRIFÁSICO (VS2-AVT-3P)**

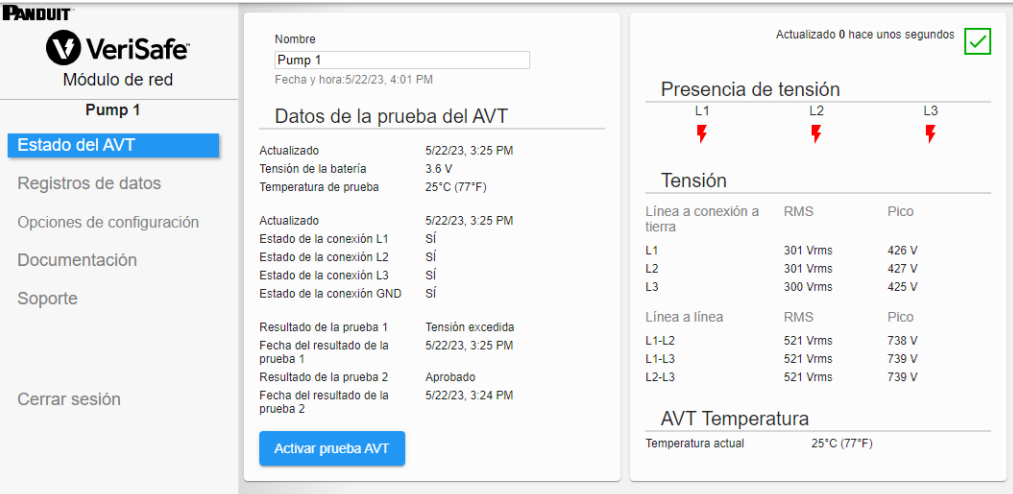

#### **PRIMERA TARJETA DE LA PÁGINA DE ESTADO DEL AVT**

Los datos presentados en esta tarjeta se actualizan según se describe en la tabla 1. Al usuario se le presentan marcas de hora para indicar cuándo se actualizaron los datos por última vez. Algunos datos no se mostrarán hasta que se complete una prueba de ausencia de tensión.

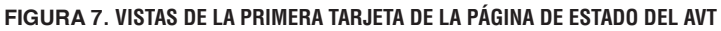

| Nombre                                           |                  |                | Nombre                                           |                  |
|--------------------------------------------------|------------------|----------------|--------------------------------------------------|------------------|
| Pump <sub>1</sub>                                |                  |                | Pump <sub>1</sub>                                |                  |
| Fecha y hora: 5/22/23, 4:14 PM                   |                  |                | Fecha y hora: 5/23/23, 9:59 AM                   | <u>(ว</u>        |
|                                                  |                  |                | DC<br>$\overline{\phantom{a}}$                   |                  |
| Datos de la prueba del AVT                       |                  |                |                                                  |                  |
| Actualizado                                      | 5/22/23, 3:25 PM |                | Datos de la prueba del AVT                       |                  |
| Tensión de la batería                            | 3.6V             | 3              | Actualizado                                      | 5/23/23, 9:53 AM |
| Temperatura de prueba                            | 25°C (77°F)      |                | Tensión de la batería                            | 3.6 V            |
|                                                  |                  |                | Temperatura de prueba                            | 25°C (77°F)      |
| Actualizado                                      | 5/22/23, 3:25 PM |                |                                                  |                  |
| Estado de la conexión L1                         | sí               | $\overline{A}$ | Actualizado                                      | 5/23/23, 9:53 AM |
| Estado de la conexión L2                         | sí               |                | Estado de la conexión +                          | sí               |
| Estado de la conexión L3                         | sí               |                | Estado de la conexión -                          | sí               |
| Estado de la conexión GND                        | sí               |                | Estado de la conexión GND                        | sí               |
| Resultado de la prueba 1                         | Tensión excedida |                | Resultado de la prueba 1                         | Tensión excedida |
| Fecha del resultado de la<br>prueba 1            | 5/22/23, 3:25 PM | 5              | Fecha del resultado de la<br>prueba 1            | 5/23/23, 9:53 AM |
| Resultado de la prueba 2                         | Aprobado         |                | Resultado de la prueba 2                         | Aprobado         |
| Fecha del resultado de la<br>prueba <sub>2</sub> | 5/22/23, 3:24 PM |                | Fecha del resultado de la<br>prueba <sub>2</sub> | 5/23/23, 9:52 AM |
| <b>Activar prueba AVT</b>                        | 7                |                | <b>Activar prueba AVT</b>                        | 7                |

#### Vista trifásica Vista c.c./monofásica

#### **Tabla 1.**

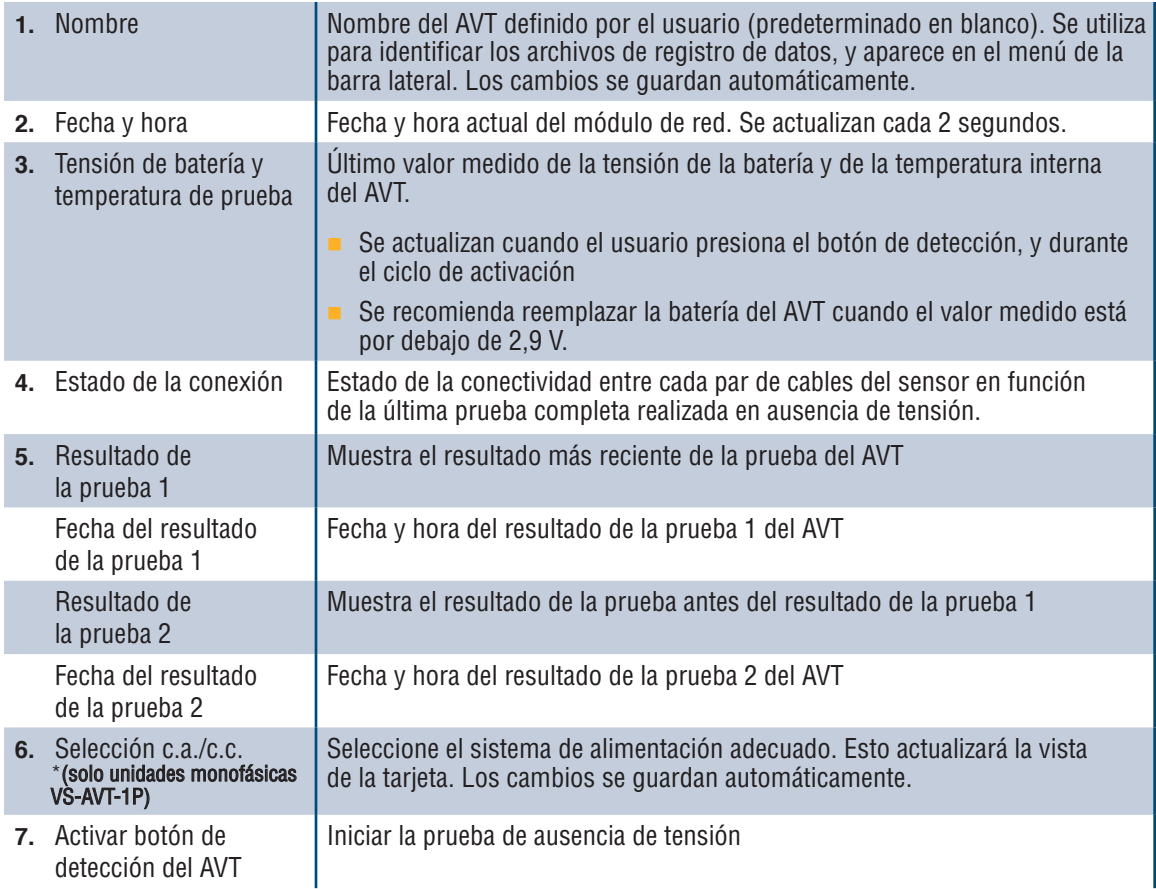

#### **SEGUNDA TARJETA DE LA PÁGINA DE ESTADO DEL AVT**

Los datos en esta tarjeta se actualizan cada 2 segundos. En el caso de los sistemas monofásicos, la vista que se muestra está determinada por la selección en la tarjeta 1 (tabla 1, componente 6, selección c.a./c.c.).

**Figura 8. VISTAS DE LA SEGUNDA TARJETA DE LA PÁGINA DE ESTADO DEL AVT**

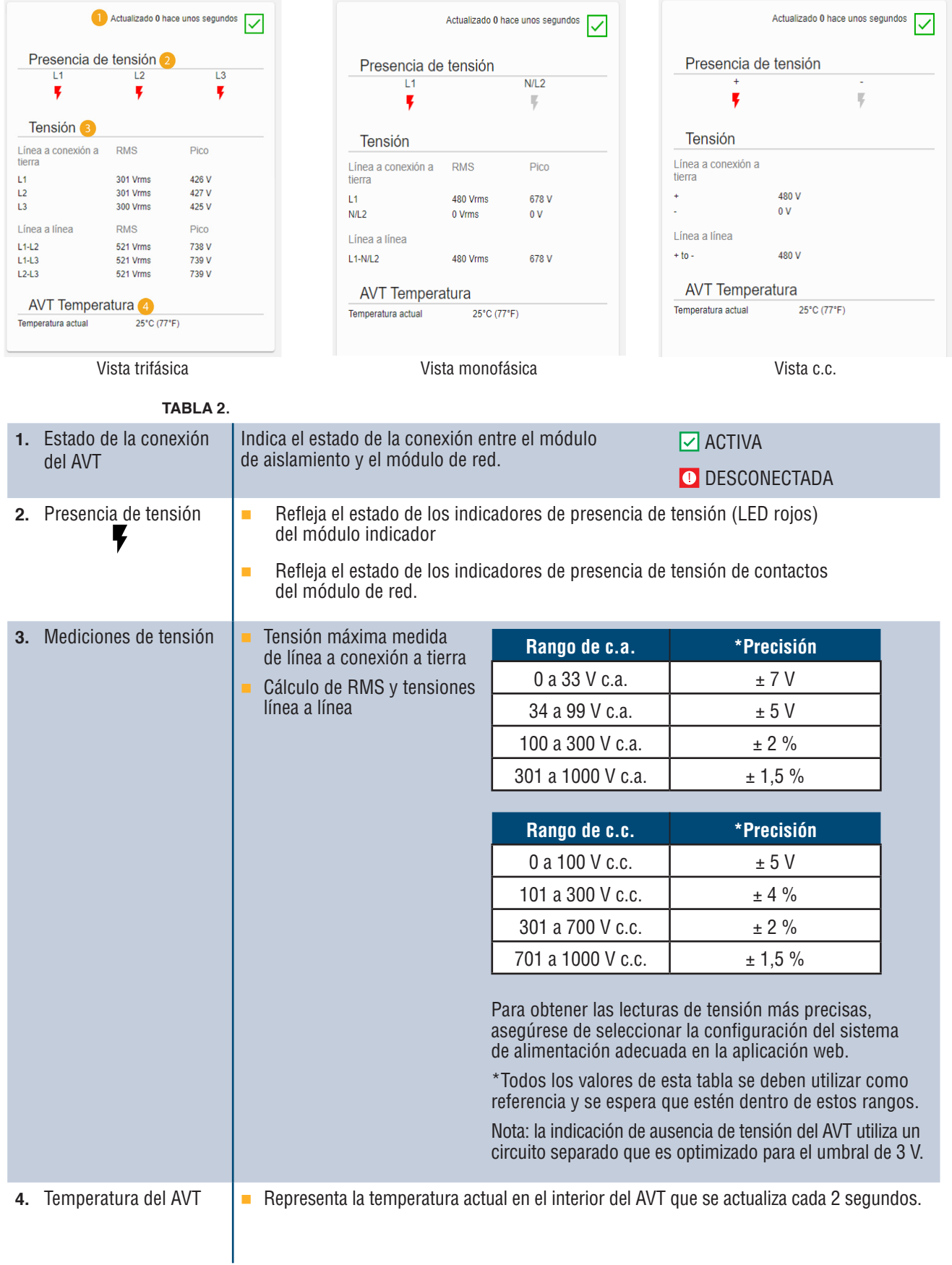

## **PÁGINA DE REGISTROS DE DATOS**

Esta página permite que el usuario gestione los datos de registro almacenados en la tarjeta SD del módulo de red.

#### **DESENCADENADORES DE REGISTRO**

Las entradas de registro son desencadenadas por eventos específicos del AVT:

- Cambios de estado de cualquier indicador de presencia de tensión
- $\blacksquare$  Inicio de la prueba de ausencia de tensión
- Ciclo de activación diario del AVT

#### **Figura 9. INFORMACIÓN DE LA PÁGINA DE REGISTROS DE DATOS**

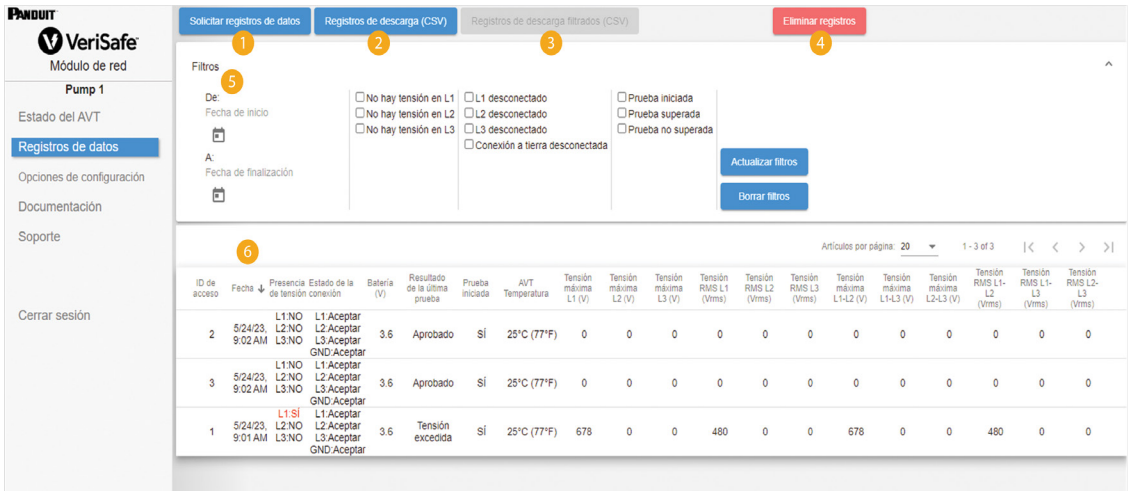

#### **Tabla 3.**

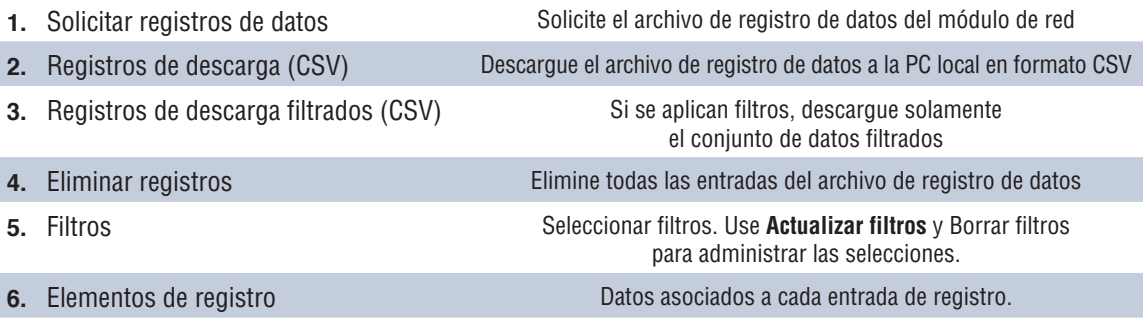

**NOTA:** cuando los datos de registro son críticos, se recomienda que el usuario descargue periódicamente los registros o integre el sistema (**EtherNet/IPTM** o Modbus TCP) con un sistema de registro de datos externo.

## **PÁGINA DE CONFIGURACIÓN**

La página de configuración permite al usuario configurar y ver el estado actual del módulo de red, recuperar información del AVT, verificar las fallas activas, y actualizar el firmware.

**Figura 10. PÁGINA DE CONFIGURACIÓN**

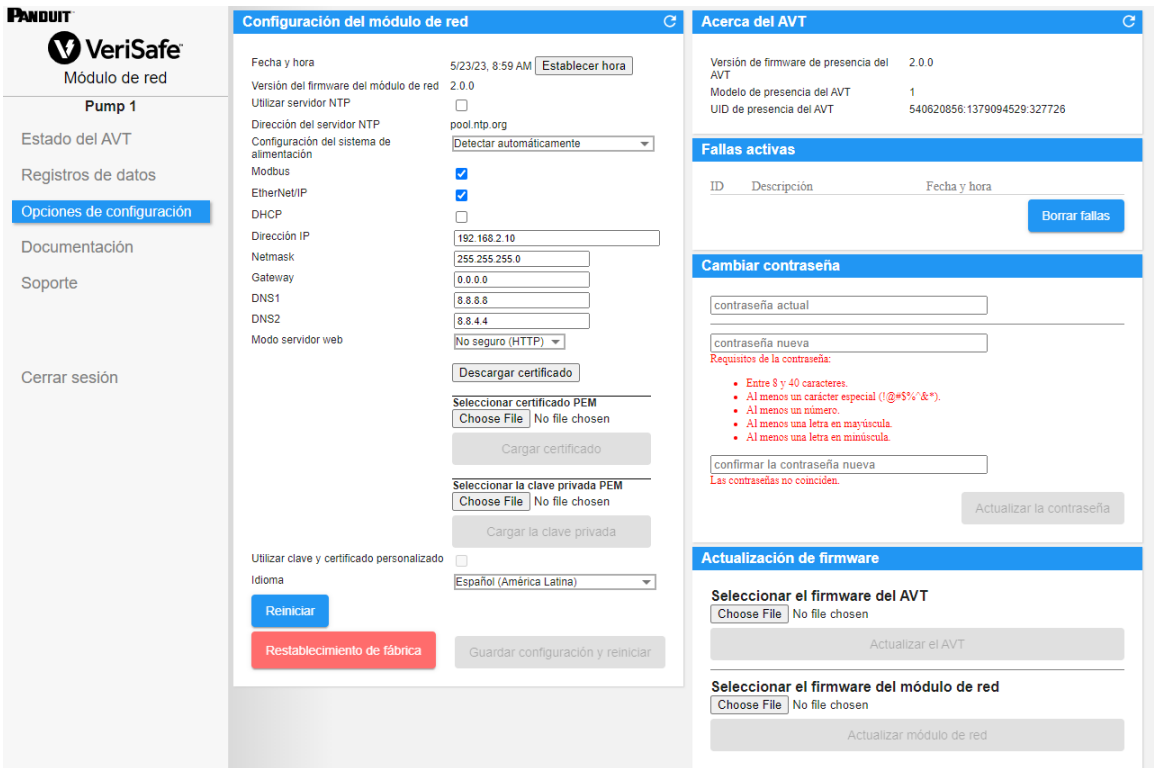

**CONFIGURACIÓN DEL MÓDULO DE RED Figura 11. INFORMACIÓN DE LA TARJETA DE CONFIGURACIÓN DEL MÓDULO DE RED**

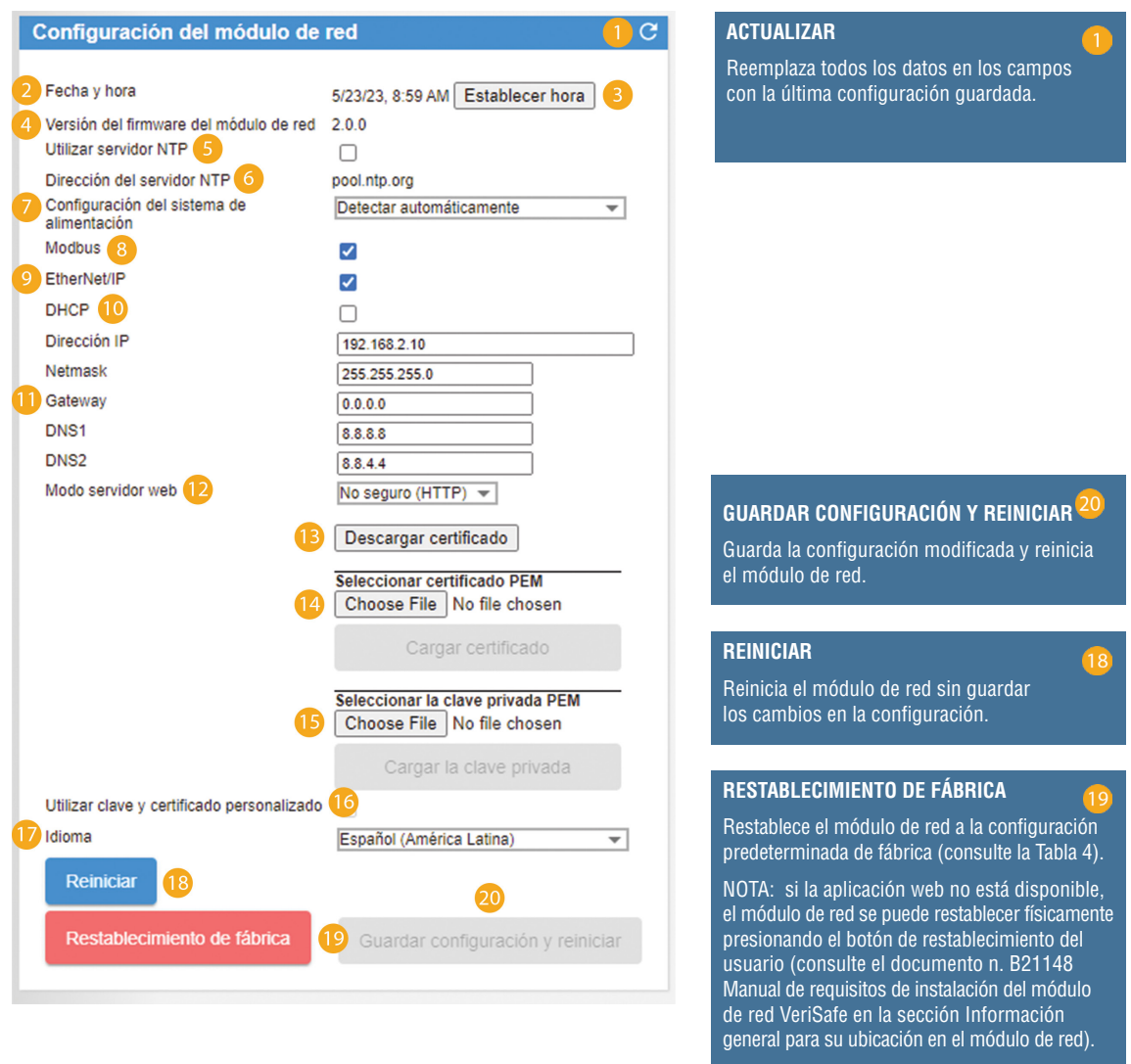

#### **Tabla 4.**

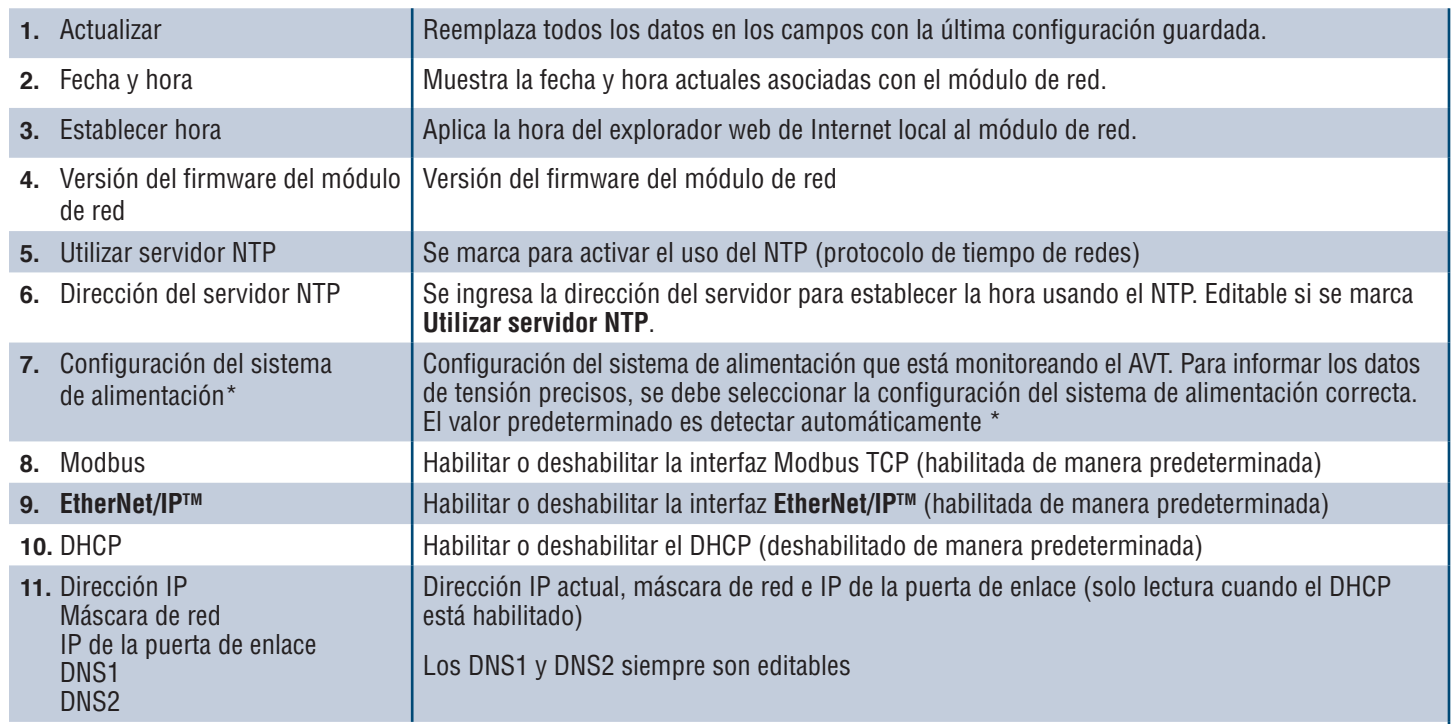

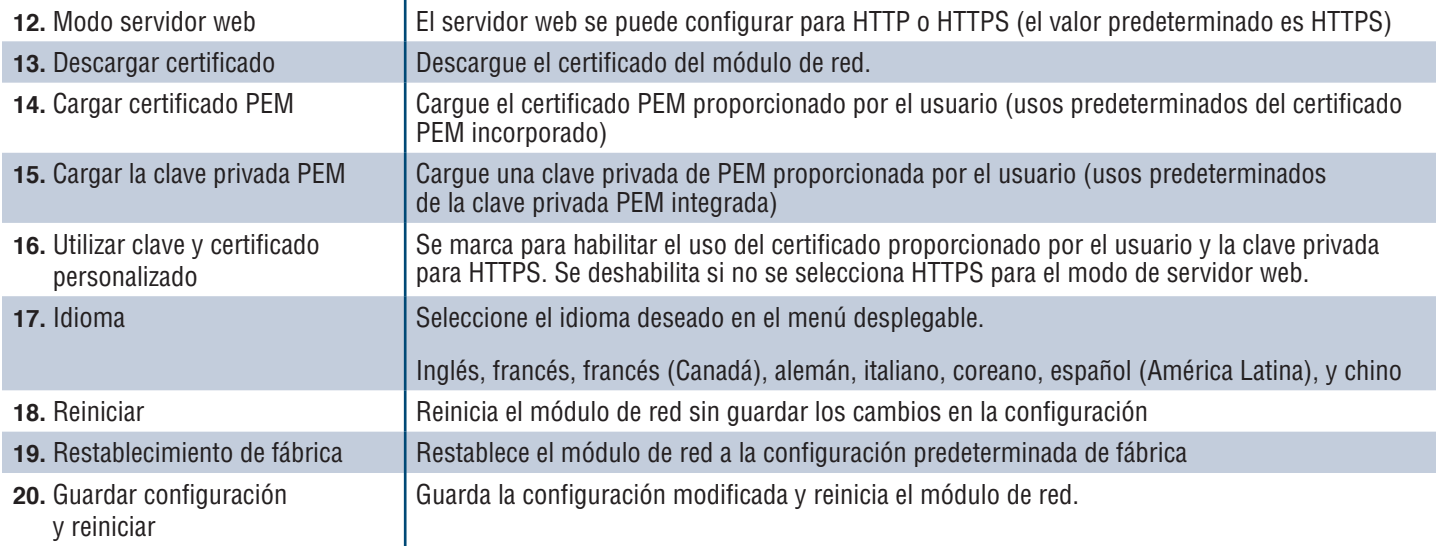

#### **\*CONFIGURACIÓN DEL SISTEMA DE ALIMENTACIÓN**

El AVT mide la tensión entre los cables del sensor y los de puesta a tierra, y calcula las tensiones asociadas de fase a fase y RMS. A continuación, las mediciones de tensión se informan al módulo de red.

Para informar los datos de tensión precisos, se debe seleccionar la configuración del sistema de alimentación adecuada. La selección estándar (predeterminada) supone un sistema de alimentación en estrella o en triángulo, y es suficiente para la mayoría de las aplicaciones. Si se desea una configuración especial (en triángulo con conexión trifásica en triángulo, en triángulo de alta tensión, y trifilar monofásica), seleccione la aplicación adecuada en el menú desplegable.

#### **ACERCA DEL AVT**

#### **Figura 12. ACERCA DE INFORMACIÓN DE LA TARJETA AVT**

Muestra la versión del firmware, el número de modelo y el identificador universal (UID) del AVT. Utilice el botón Actualizar para actualizar la tarjeta.

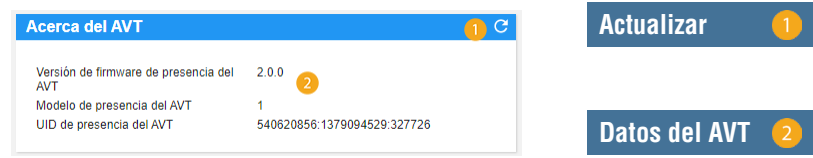

#### **FALLAS ACTIVAS**

#### **Figura 13. INFORMACIÓN DE LA TARJETA DE FALLAS ACTIVAS**

Esta tarjeta mostrará las fallas activas en el módulo de red. La información relacionada con fallas se actualiza automáticamente cada 3 segundos. Consulte la sección Solución de problemas para obtener más información.

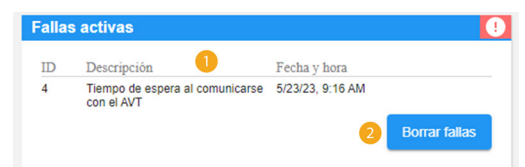

#### **Tabla 5.**

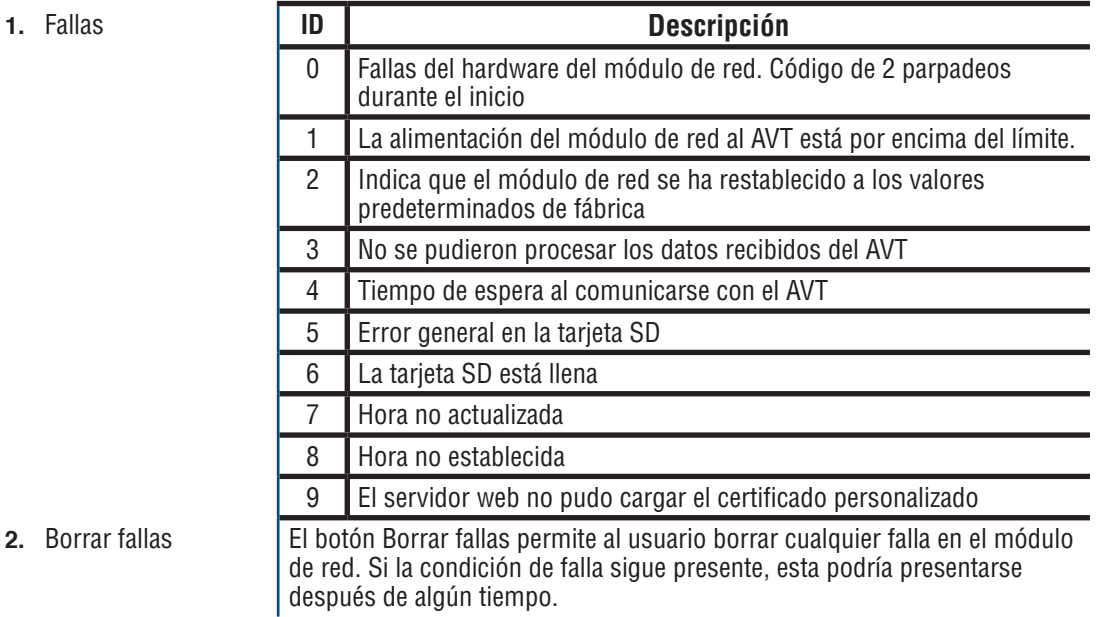

#### **CAMBIAR CONTRASEÑA**

Durante el inicio de sesión inicial y restablecimiento de fábrica, se le pedirá al usuario que cambie la contraseña. **Figura 14.**

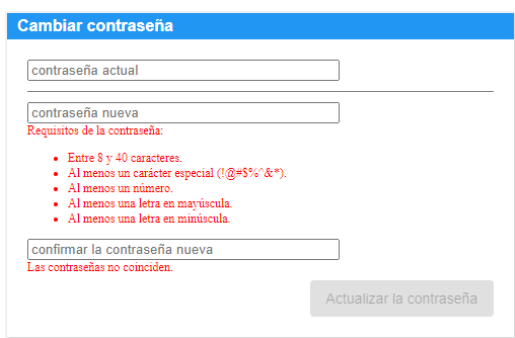

#### **ACTUALIZAR FIRMWARE**

Descargue el firmware más reciente en www.panduit.com

Seleccione **Explorador de Internet**, navegue hasta el archivo de firmware y haga clic en el botón **Actualizar**  correspondiente. El proceso de actualización del firmware, tanto del módulo de red como del AVT, debería durar aproximadamente un minuto.

#### **Figura 15. ACTUALIZAR TARJETA DEL FIRMWARE**

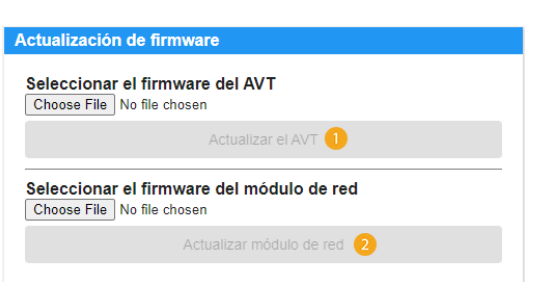

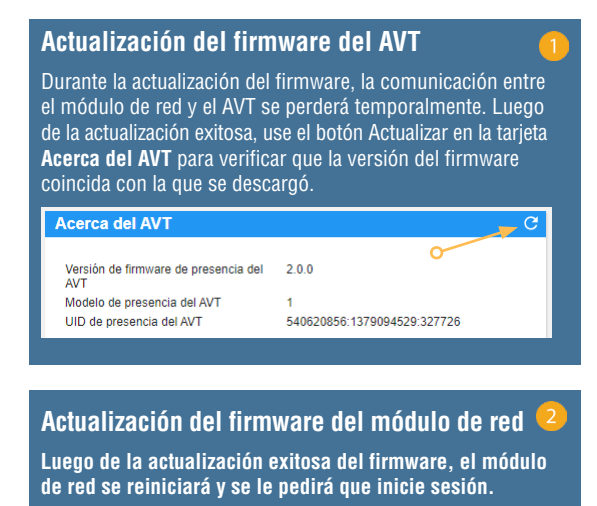

## **PÁGINA DE DOCUMENTACIÓN**

Esta página le proporciona al usuario la información necesaria para utilizar los protocolos de comunicación **EtherNet/IPTM** (descarga de archivos EDS) y Modbus TCP. La página de documentación de la aplicación web dispone del archivo EDS correspondiente. Para cualquier otra información relativa a los protocolos de comunicación, consulte la página 14 de este manual para el modelo de datos EtherNet/IPTM y la página 19 para el modelo de datos Modbus TCP.

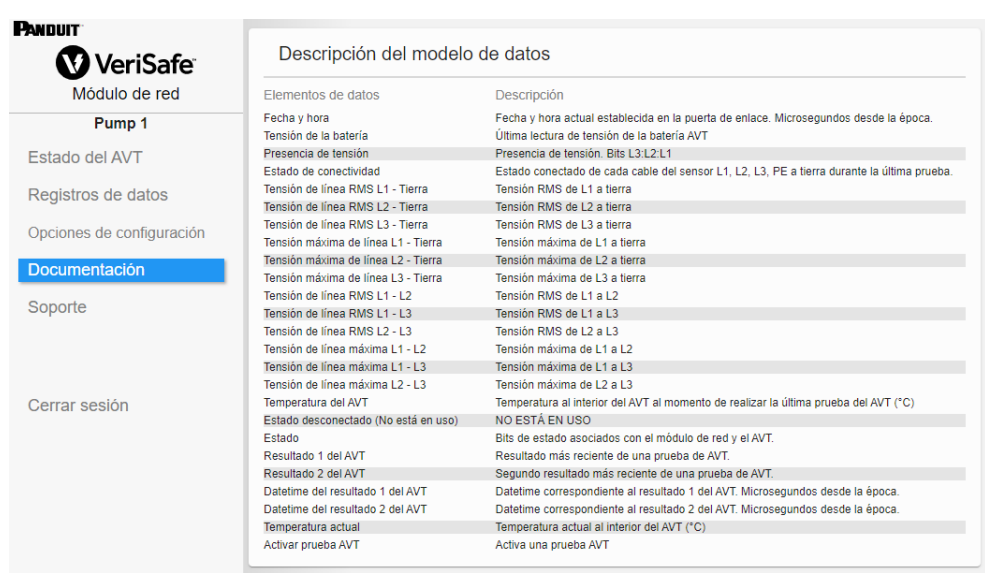

## **PÁGINA DE SOPORTE**

- **Proporciona información de contacto y un enlace a la página de inicio de VeriSafe en www.panduit.com**
- Consulte el AVT y el módulo de red para obtener información sobre el producto para ayudar en materia de asistencia técnica.
- Contiene una sección de licencias que describe el acuerdo de licencia de Panduit, así como las licencias web y de sistema utilizadas en la creación de este producto.

#### **Figura 16. PÁGINA DE SOPORTE**

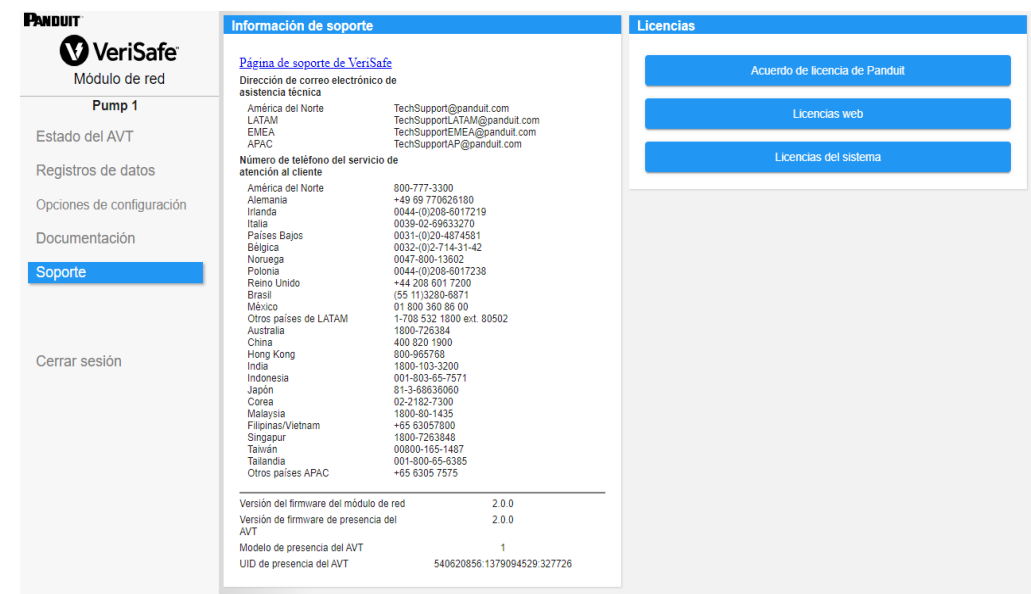

## Modelos de datos

Los siguientes modelos de datos describirán los parámetros utilizados en los protocolos de comunicación EtherNet/IPTM y Modbus TCP.

### **MODELOS DE DATOS ETHERNET/IPTM**

- Objeto de unidad de módulo de red (100~Decimal, 64~Hex Instancia 1)
- Todos los ID de atributo están en valor decimal para cada elemento de datos.
- Todos los ID de atributo están en Instancia 1, excepto el elemento para revisión situado en la primera fila de la tabla.

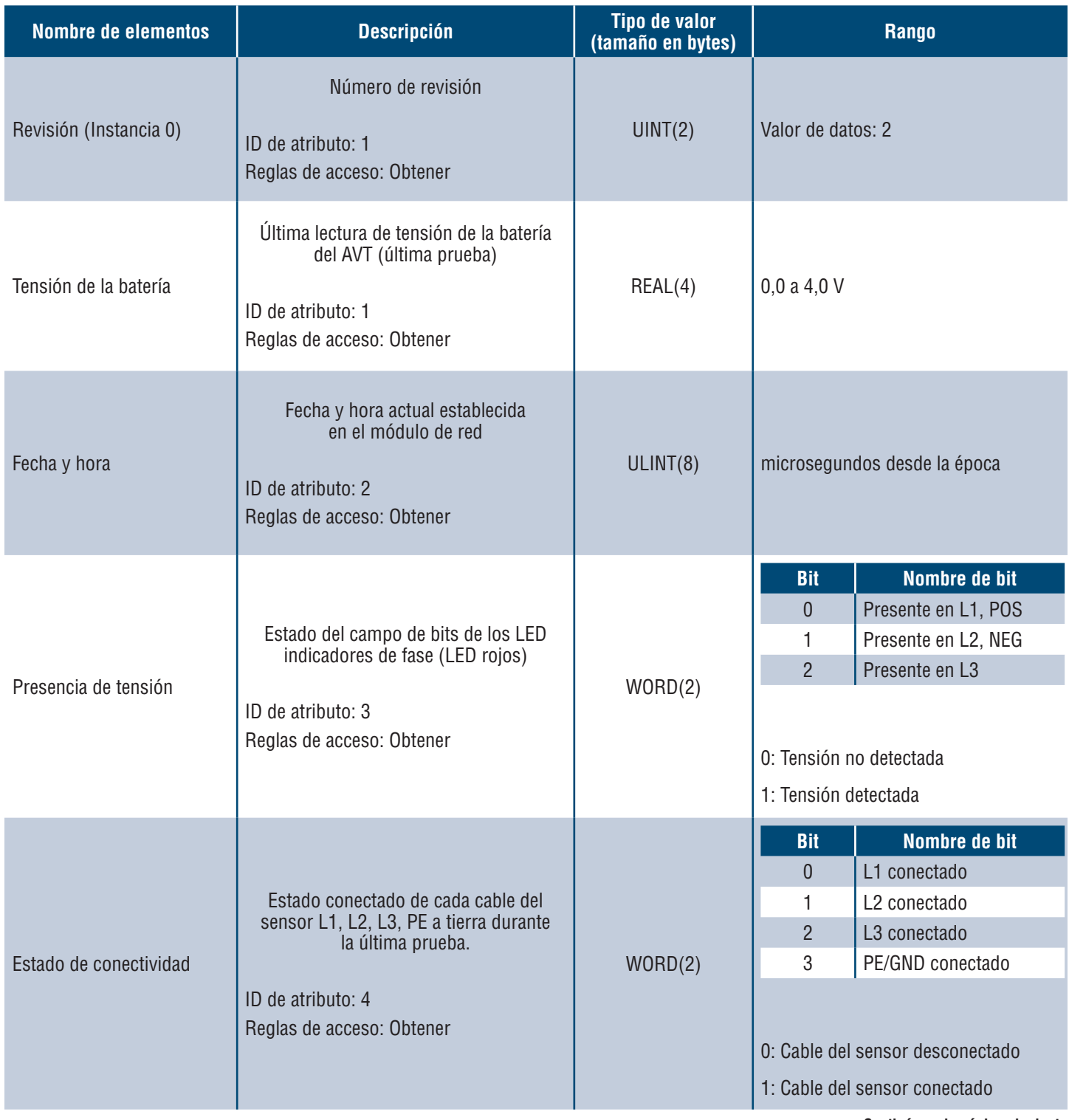

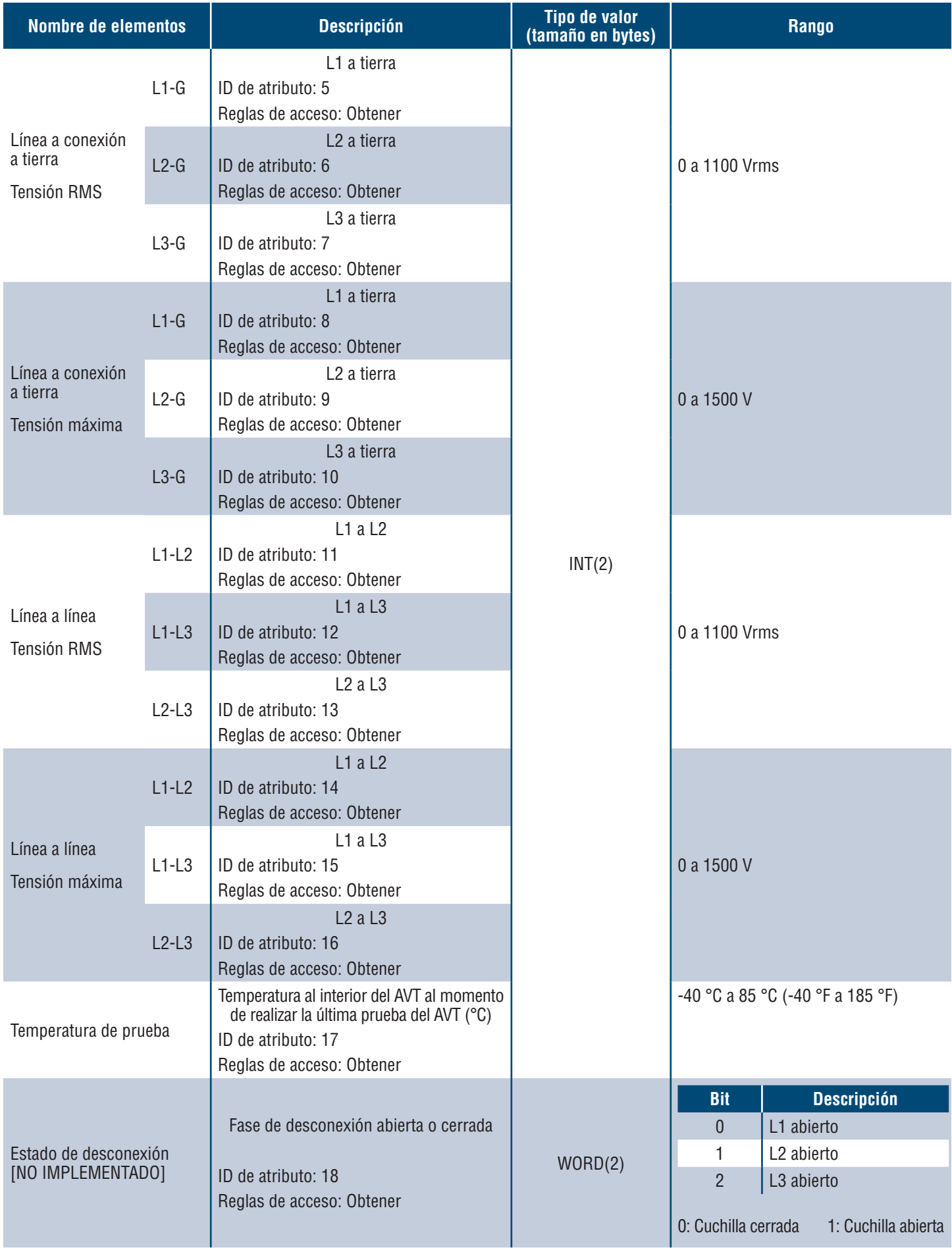

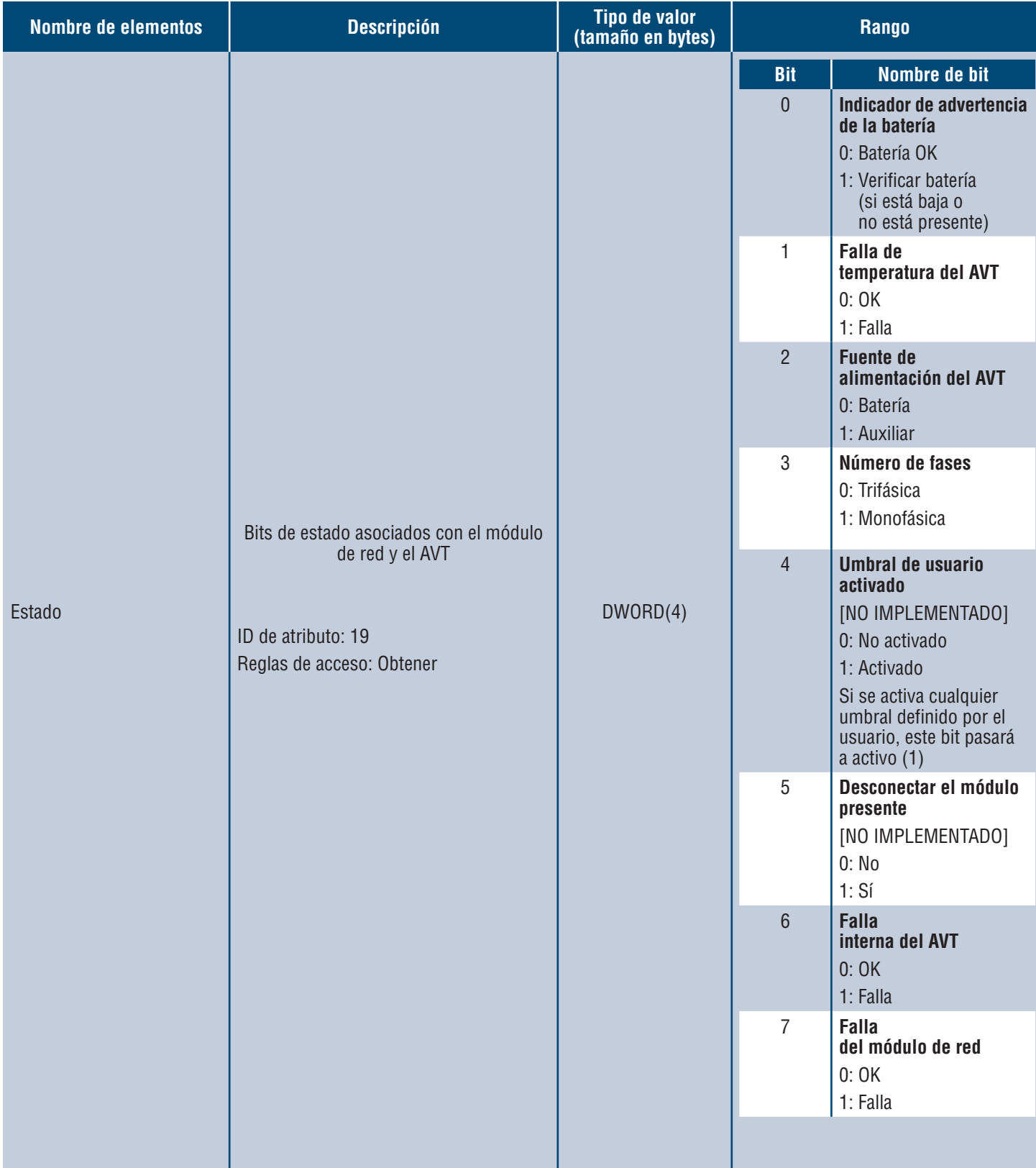

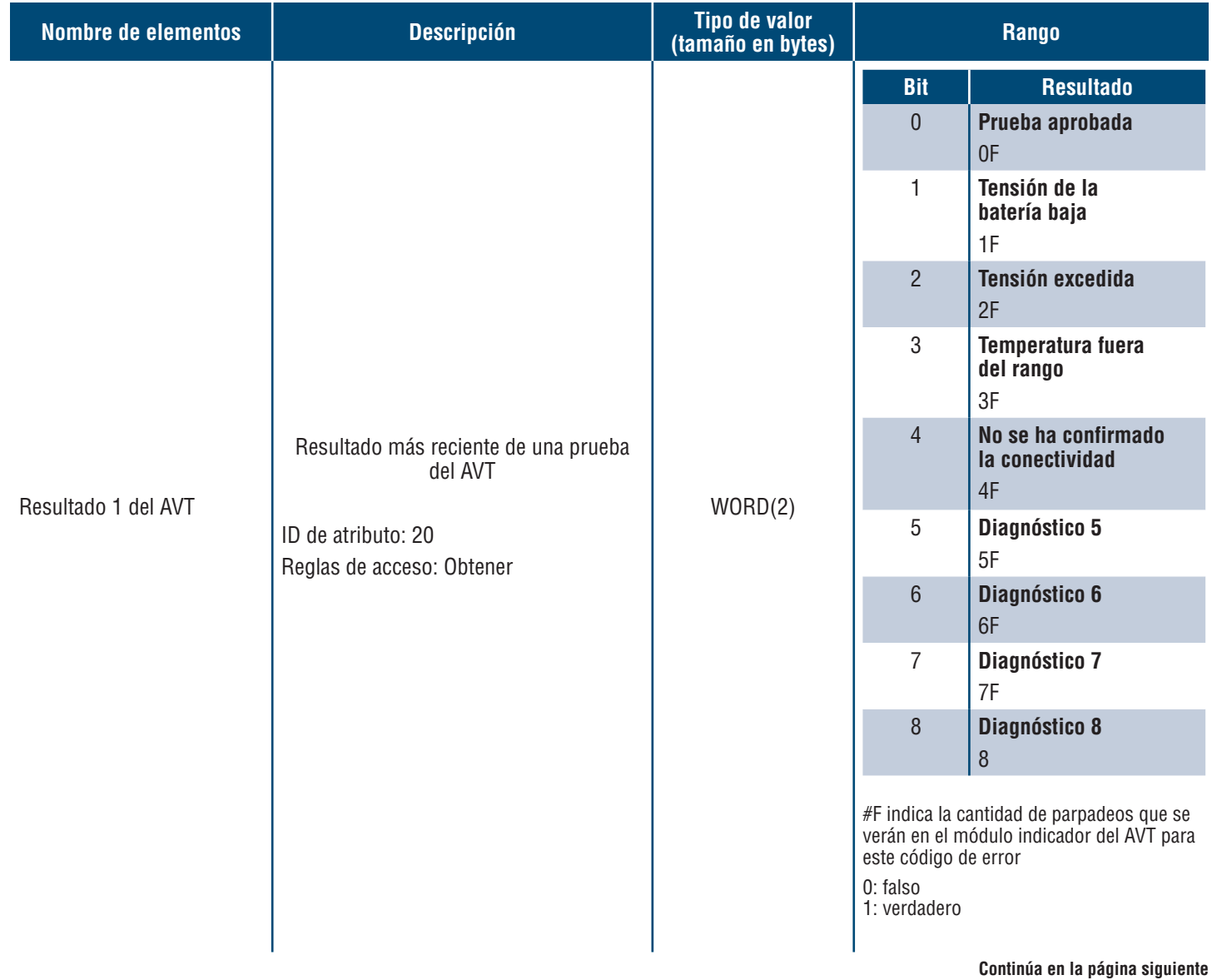

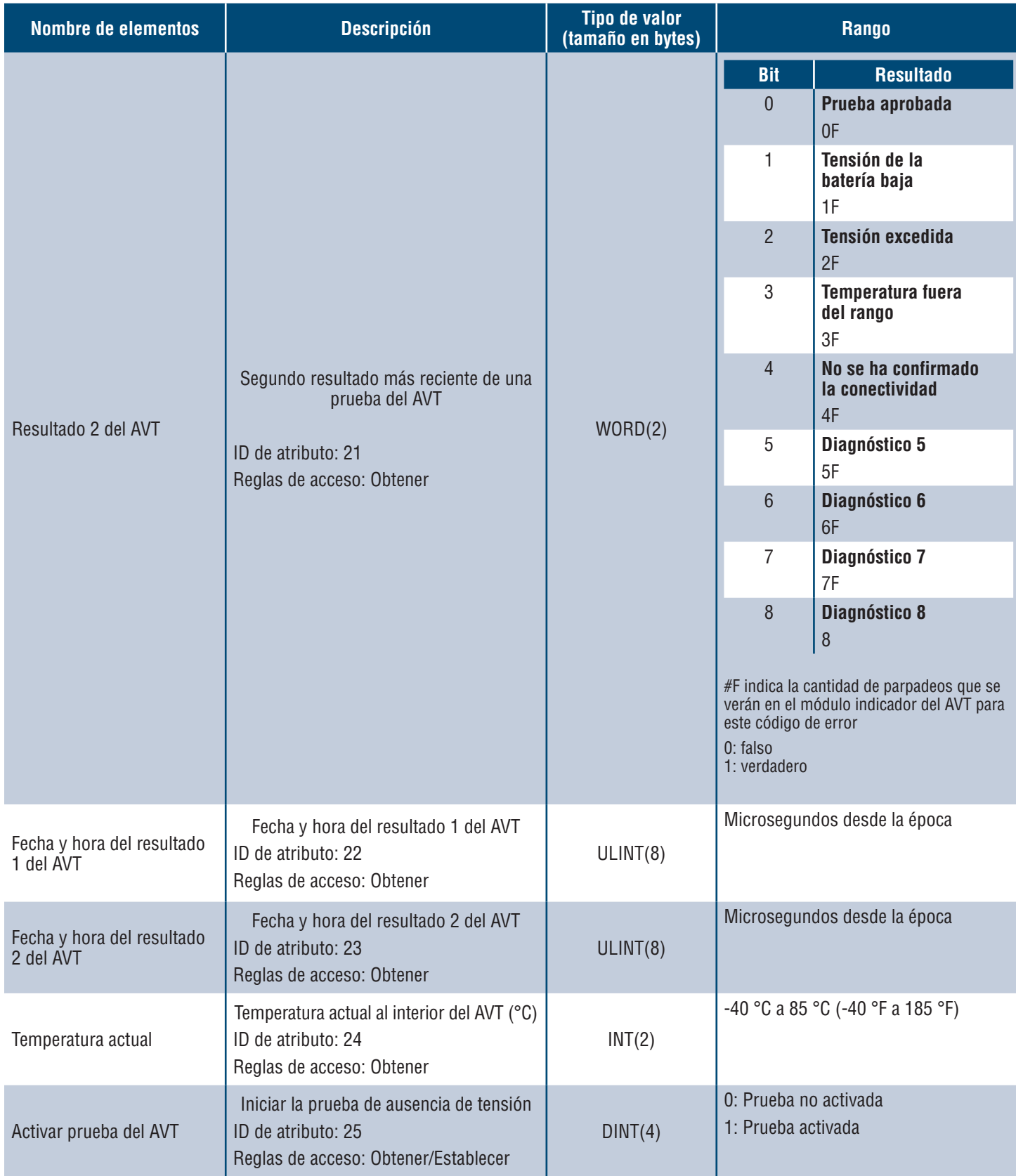

## **MODELO DE DATOS MODBUS TCP**

#### **ENTRADA DE DATOS**

Todos los valores están contenidos en registros de entrada (desplazamiento 30000).

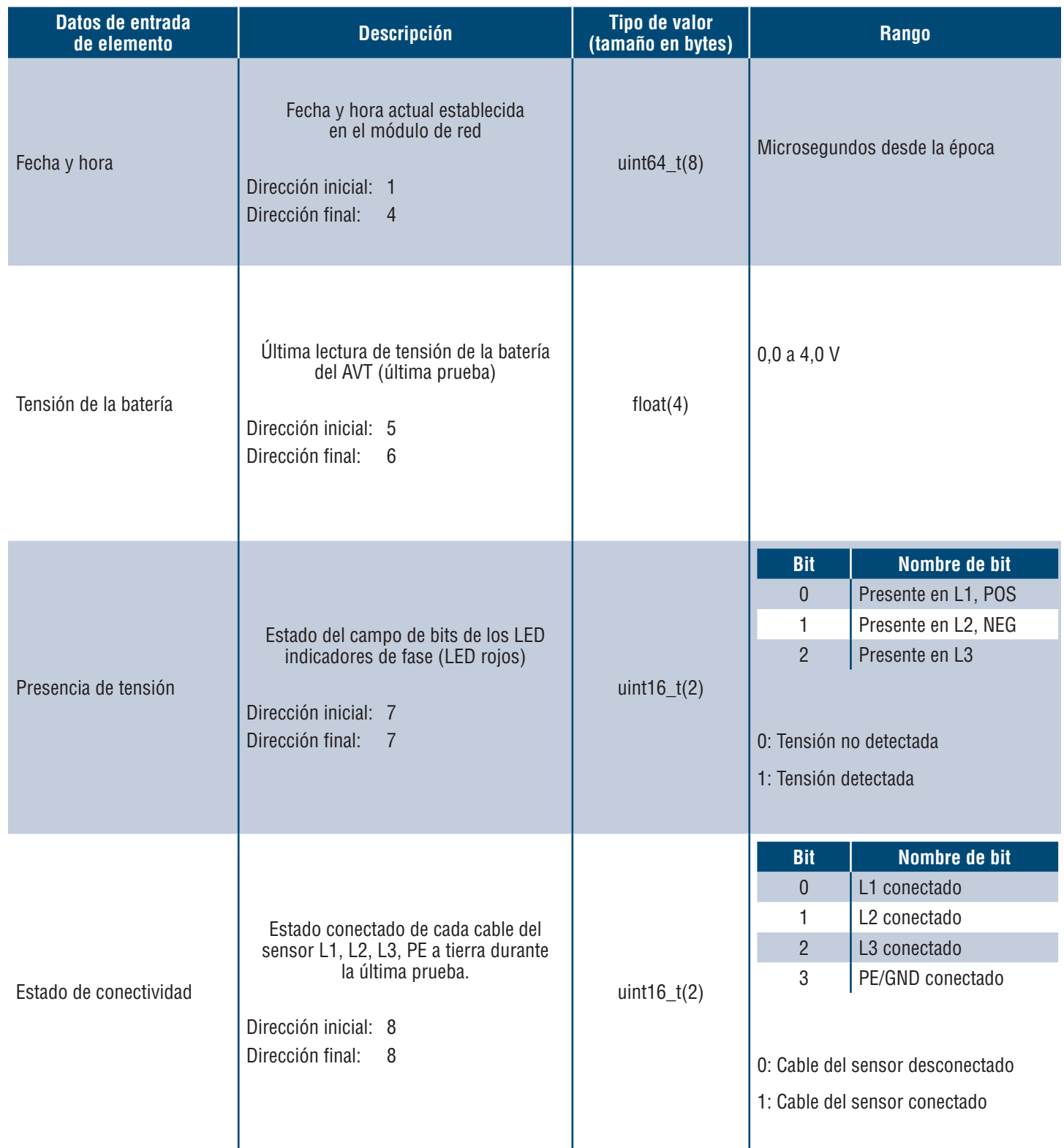

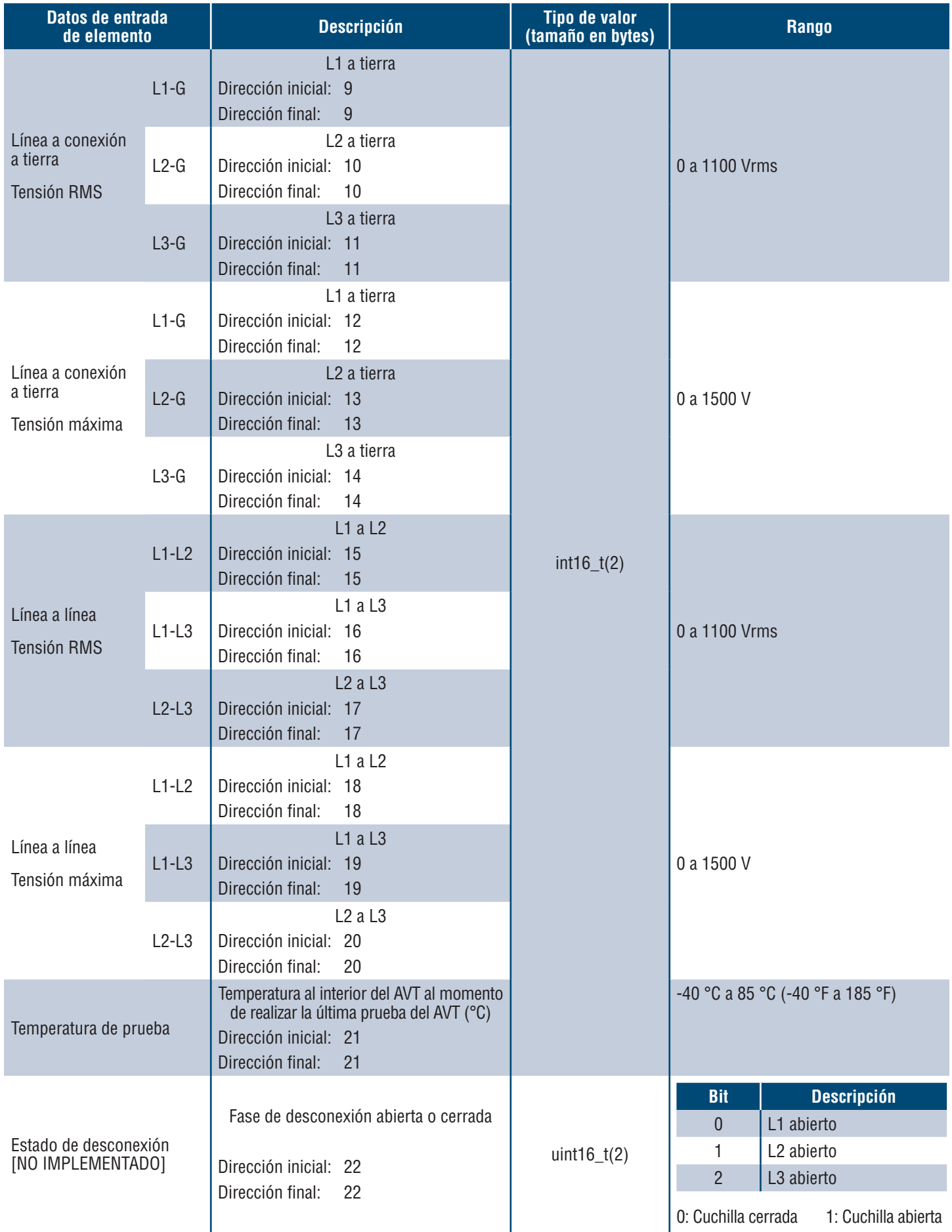

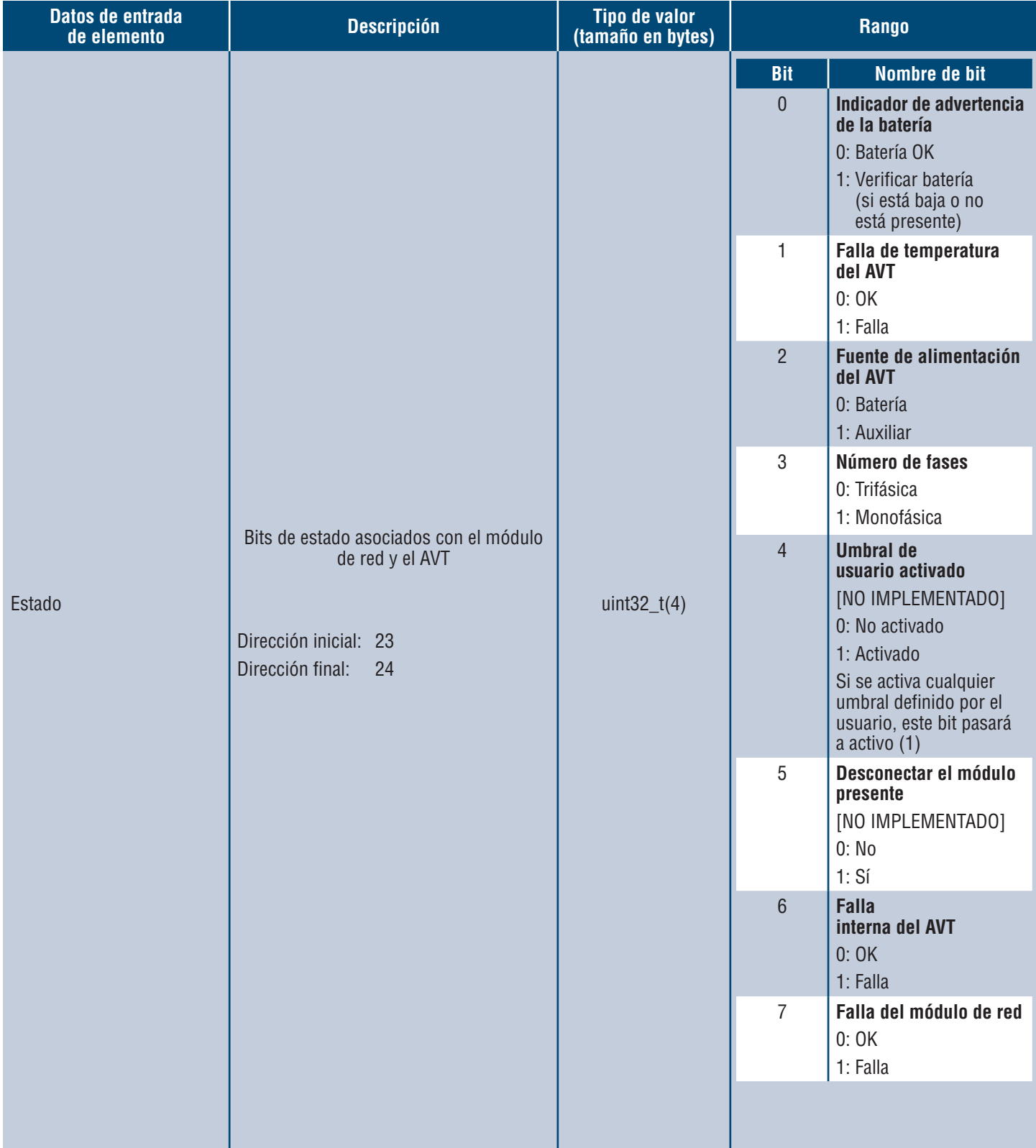

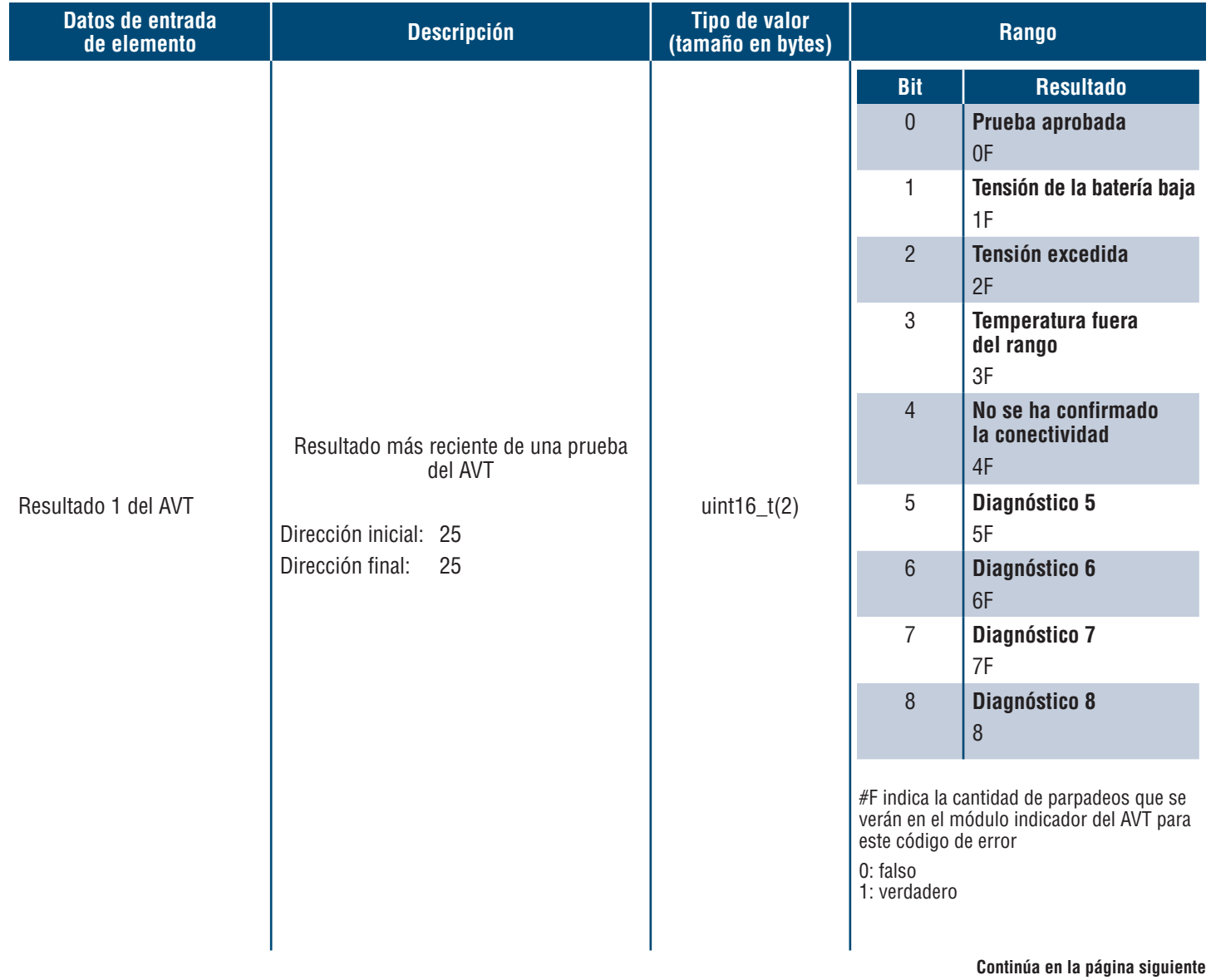

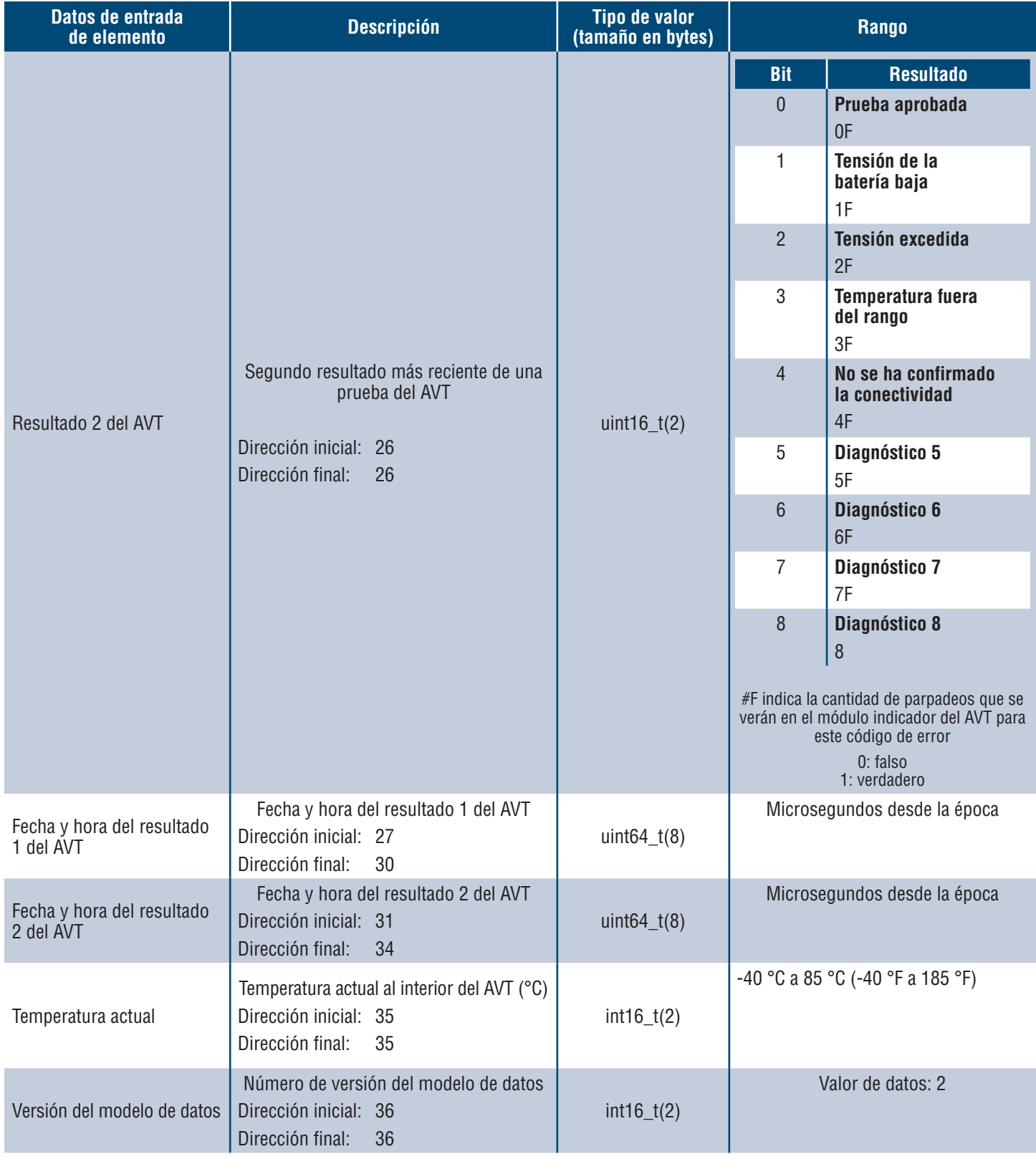

### **SALIDA DE DATOS**

Bobinas de salida disponibles (desplazamiento 0)

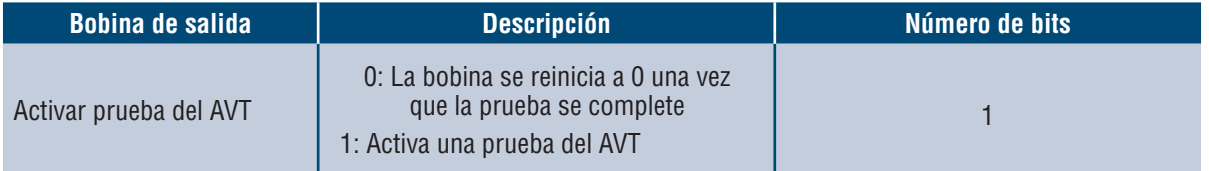

## Integración con Rockwell Automation

El protocolo **EtherNet/IPTM** es apoyado por un perfil complementario (AOP) para una fácil integración con los productos de Rockwell Automation. El AOP es compatible con la función de diagnóstico automático.

AOP disponible en Studio 5000 Logix Designer V33.01 o superior

## **ELEMENTOS AOP DE DIAGNÓSTICO AUTOMÁTICO**

#### **REQUISITOS**

- El controlador Logix debe ser la versión V33 o superior
- El software Factory Talk View debe ser la versión V12 o superior

#### **ESTADO DE CONECTIVIDAD**

WORD(2)

 El estado del cable del sensor se basa en la última prueba completada. Este valor solo se actualizará cuando se complete una prueba en ausencia de tensión.

**Tabla 6.**

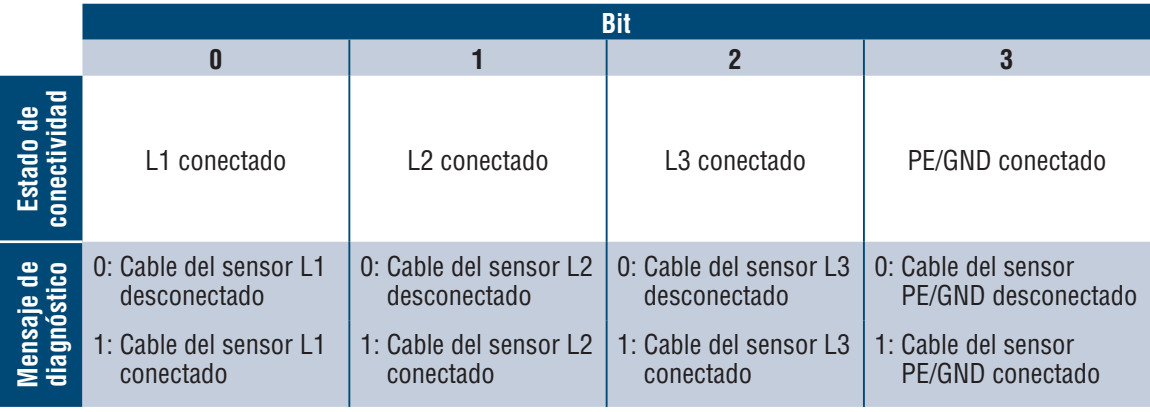

### **ESTADO**

#### DWORD(4)

Bits de estado asociados con el módulo de red y el AVT. Este valor solo se actualizará cuando se complete una prueba de ausencia de tensión.

#### **Tabla 7.**

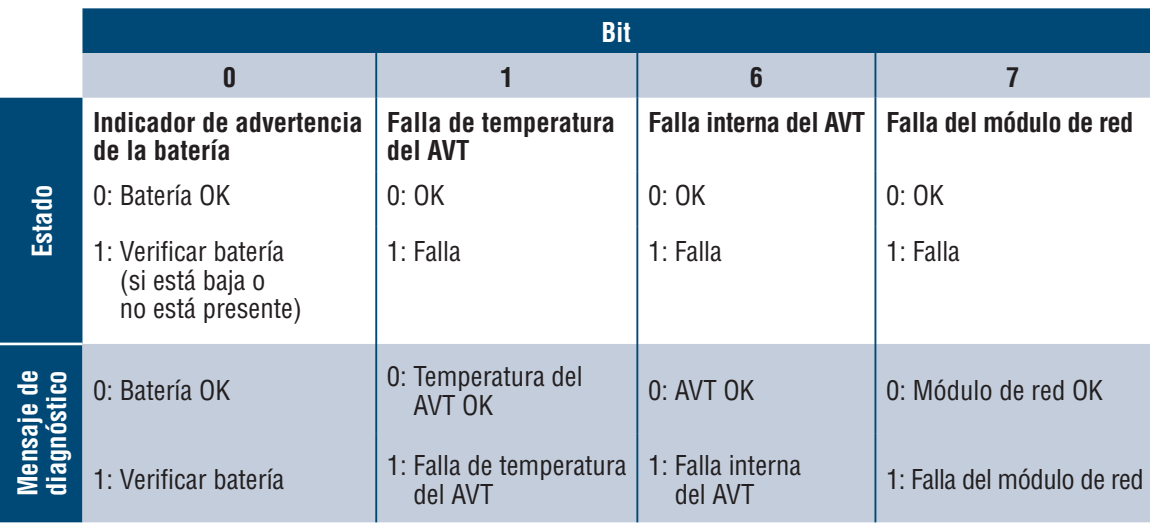

## **RESULTADO 1 DEL AVT**

WORD(2)

- **Resultado más reciente de una prueba del AVT** 
	- Este informe tiene los siguientes estados de bit posibles para indicar una prueba aprobada, o el motivo de una prueba no superada del AVT

#### **Tabla 8.**

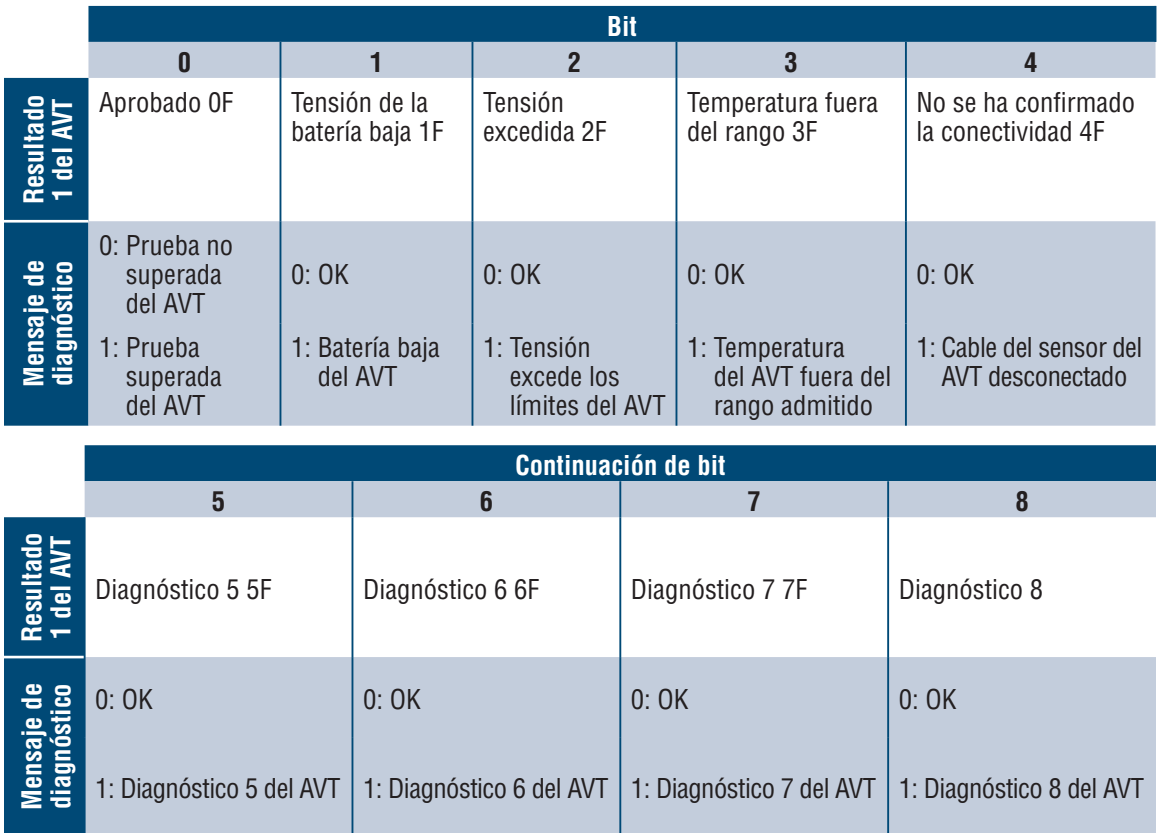

ı

## Seguridad

El módulo de red contiene un software que almacena los datos ingresados por el usuario. Todos los datos ingresados por el usuario se guardan en el almacenamiento no volátil del sistema que ejecuta el software.

#### **ALMACENAMIENTO NO VOLÁTIL**

El módulo de red utiliza el almacenamiento no volátil para guardar toda la información de configuración.

#### **AUTENTIFICACIÓN DE DATOS**

- Las contraseñas utilizadas para gestionar el software se almacenan como un hash bcrpyt unidireccional.
- Las contraseñas que ingresa el usuario no se devuelven al cliente. (Son de "solo escritura" desde la perspectiva del usuario).

#### **SEGURIDAD DEL TRANSPORTE EN RED**

- El producto genera una clave de host privada SSH RSA de 2048 bits aleatoria la primera vez que se inicia el producto.
- El producto tiene una clave privada RSA de 2048 bits generada aleatoriamente y configurada de fábrica. Esta clave se utiliza para generar un certificado HTTPS la primera vez que se inicia el producto.
- El usuario puede cargar un certificado HTTPS personalizado y una clave privada.
	- **El certificado HTTPS debe utilizar una firma SHA-256.**
	- La clave privada debe ser RSA de 2048 bits o prime256v1 (SECP256R1).
	- Es posible que otros tipos de claves privadas funcionen, pero el rendimiento podría verse afectado negativamente si se utilizan claves privadas de mayor tamaño: RSA 3072 bits, RSA 4096 bits; curvas ECC: SECP192R1, SECP224R1, SECP256R1, SECP384R1, SECP521R1, SECP192K1, SECP224K1, SECP256K1, BP256R1, BP384R1, BP512R1, CURVE25519.
- El producto utiliza el protocolo TLS 1.2 para comunicarse con los clientes de explorador de Internet HTTPS.
- La negociación de cifrado de comunicación segura con clientes HTTPS utiliza estas suites de cifrado:
	- Suite de cifrado: TLS\_ECDHE\_ECDSA\_WITH\_AES\_128\_GCM\_SHA256 (0xc02b)
	- Suite de cifrado: TLS\_ECDHE\_RSA\_WITH\_AES\_128\_GCM\_SHA256 (0xc02f)
	- Suite de cifrado: TLS\_ECDHE\_ECDSA\_WITH\_AES\_256\_GCM\_SHA384 (0xc02c)
	- Suite de cifrado: TLS\_ECDHE\_RSA\_WITH\_AES\_256\_GCM\_SHA384 (0xc030)
	- Suite de cifrado: TLS\_ECDHE\_ECDSA\_WITH\_CHACHA20\_POLY1305\_SHA256 (0xcca9)
	- Suite de cifrado: TLS\_ECDHE\_RSA\_WITH\_CHACHA20\_POLY1305\_SHA256 (0xcca8)
	- Suite de cifrado: TLS\_DHE\_RSA\_WITH\_AES\_128\_GCM\_SHA256 (0x009e)
	- Suite de cifrado: TLS\_DHE\_RSA\_WITH\_AES\_256\_GCM\_SHA384 (0x009f)

#### **CONFIGURACIÓN DE DATOS DE LA RED**

 La configuración de red, incluidas las direcciones IP estáticas y las direcciones obtenidas por DHCP, se muestran en una página de "Configuración", para ayudar en la administración de red del producto.

#### **PROTECCIÓN DE INICIO SEGURO**

- El producto utiliza algoritmos de firma de código estándares de la industria para proteger el firmware iniciado por el dispositivo.
- Se agrega un bloque de firma al cargador de arranque.
- El bloque de firma contiene una firma del cargador de arranque y la clave pública RSA de 3072 bits.
- $\blacksquare$  Un compendio de la clave pública RSA de 3072 bits se almacena en un eFuse de solo escritura (que no puede leerse ni escribirse una vez configurado) y se utiliza para verificar el bloque de firma.
- La firma de clave pública se verifica con el bloque de firma y un compendio del cargador de arranque para establecer la autenticidad y la integridad del cargador de arranque.
- El cargador de arranque continúa la cadena de confianza verificando la autenticidad e integridad del ejecutable de la aplicación, aplicando el mismo algoritmo que utiliza el cargador de arranque de la ROM para cargar el cargador de arranque.

#### **PROTECCIÓN DE LA ACTUALIZACIÓN DEL FIRMWARE**

- El producto utiliza una criptografía estándar de la industria para verificar un paquete de actualización del firmware, y establecer la autenticidad y la integridad.
- El paquete contiene un manifiesto que describe los elementos contenidos en la carga útil del paquete.
- Los elementos se describen como un tamaño de fragmento y un hash SHA256 de cada subelemento y el contenedor de carga útil del paquete.
- El manifiesto se cifra con SHA256 y se firma con una clave RSA de 4096 bits.
- El paquete contiene la firma del hash del manifiesto.
- El paquete contiene un contenedor de carga útil que contiene los subelementos.
- La firma de la carga útil se verifica antes de analizar el contenido del manifiesto o de la carga útil.

#### **OTRAS CARACTERÍSTICAS**

 El producto incluye un reloj en tiempo real y un condensador que mantiene la hora durante un breve periodo de tiempo cuando no se aplica energía. Cuando se combina con NTP, se proporcionan marcas de tiempo precisas en los registros.

## Solución de problemas

#### **FALLAS**

Cuando una falla está activa, el usuario también verá un signo de exclamación en la barra lateral izquierda y en el menú de fallas activas de la página de configuración

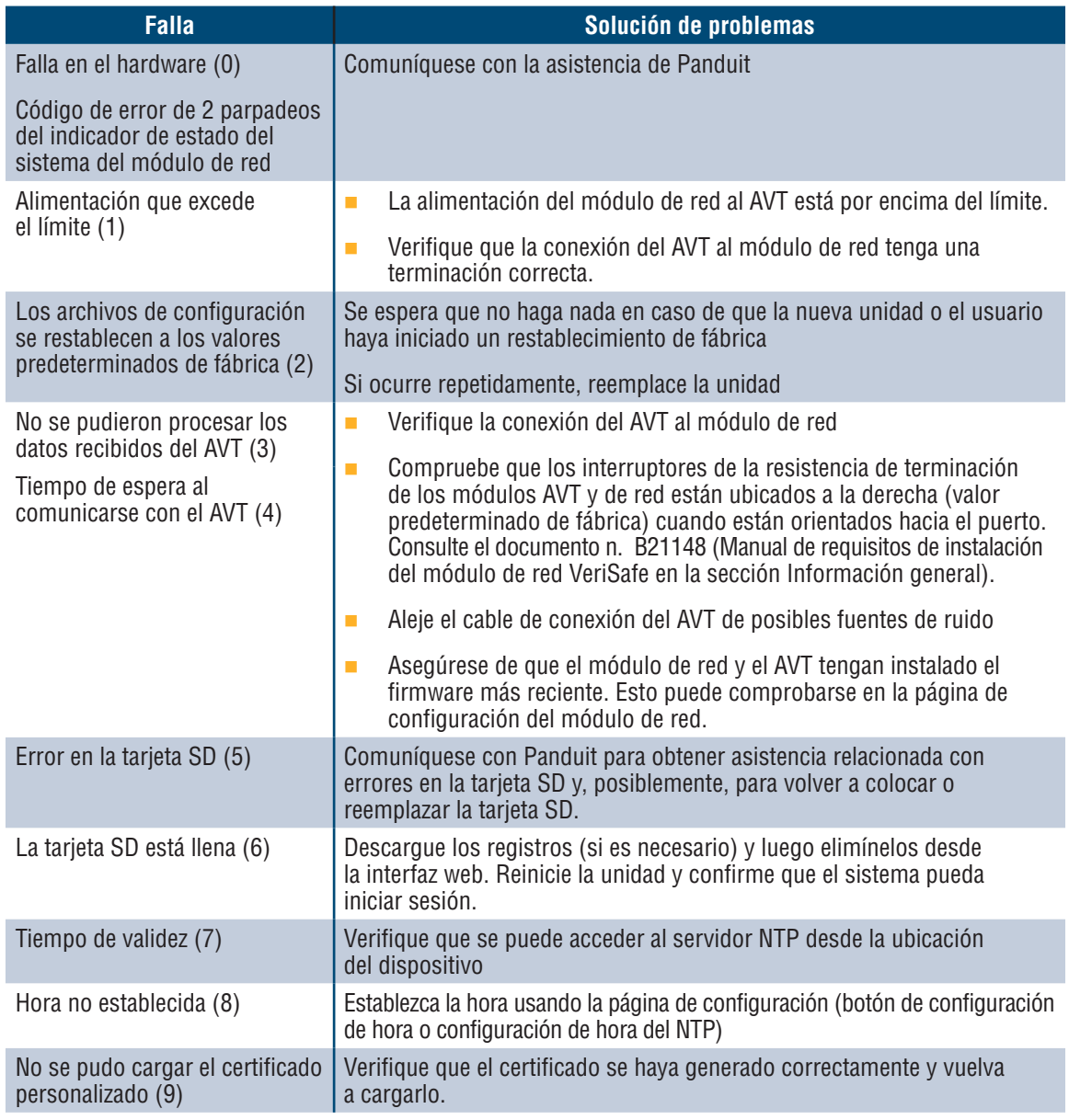

#### **BORRADO DE FALLAS**

El usuario tiene la posibilidad de borrar las fallas activas (véase la **página de configuración** en la sección **Fallas activas**). Si el módulo de red determina que la falla sigue activa, se volverá a completar. Para verificar que se haya solucionado una falla, reinicie el módulo de red.

# Garantía

## **GARANTÍA LIMITADA DEL PRODUCTO DE PANDUIT**

- **1. Garantía limitada del producto.** Para efectos de esta garantía limitada del producto, los "**Productos de Panduit"** se refieren a todos los productos con la marca Panduit que son vendidos por dicha empresa. A menos que se establezca un período diferente en el manual del producto de Panduit, la guía de usuario u otra documentación del producto, Panduit garantiza que sus productos y cada parte o componente de estos cumplirá con las especificaciones publicadas por Panduit y estará libre de defectos en el material y la mano de obra por un período de 1 año a partir de la fecha de facturación por parte de Panduit o su distribuidor autorizado, sin exceder los 18 meses desde la fecha original de envío desde las instalaciones de Panduit.
- **2. Firmware.** A menos que se disponga lo contrario en un acuerdo de licencia separado, y sujeto a las limitaciones para productos externos que se expresan a continuación, Panduit garantiza que todo firmware contenido en todo producto de Panduit, si se usa con el hardware especificado por Panduit y se instala correctamente, funcionará de acuerdo con las especificaciones publicadas por Panduit durante un período de 1 año a partir de la fecha de facturación por parte de Panduit o su distribuidor autorizado, sin exceder los 18 meses desde la fecha original de envío desde el establecimiento de Panduit. Toda excepción a este período de garantía de 1 año se identificará en el manual del producto de Panduit, la guía de usuario u otra documentación del producto. Panduit no garantiza que el funcionamiento del producto o del firmware será ininterrumpido o no presentará errores, o que las funciones en ellos contenidas cumplirán o satisfarán los requisitos o el uso previsto por el usuario. Todas las garantías, si las hubiere, que proporciona Panduit para todo software autónomo que Panduit vende estarán expresadas en el acuerdo de licencia de usuario final que esté vigente.
- **3. Compensaciones.** La única y exclusiva obligación de Panduit, y la única compensación del comprador en virtud de esta garantía, es la reparación o el reemplazo por parte de Panduit del producto defectuoso de Panduit. Panduit determinará, a su exclusivo criterio, cuál de estas compensaciones le ofrecerá al comprador. El servicio de garantía en el sitio solicitado por el comprador no está cubierto y quedará exclusivamente a cargo del comprador, a menos que Panduit lo autorice por escrito antes de que comience el servicio de garantía en el sitio. Panduit tiene el derecho de examinar los productos de Panduit en el lugar donde se encuentren o, a su exclusivo criterio, emitir instrucciones de envío para la devolución del producto. En los casos en que corresponda, el comprador debe devolver el producto, la parte o el componente defectuosos, con el transporte pagado por adelantado, al departamento de Servicio de atención al cliente, acompañado de la autorización para la devolución de material de Panduit. Si Panduit confirma que hay un defecto que cubre esta garantía, el producto de Panduit reparado o reemplazado estará cubierto por la garantía durante el resto del período de garantía correspondiente al producto de Panduit enviado originalmente, o por un período de 90 días a partir de la fecha de envío al comprador, el que sea más prolongado.
- **4. No hay garantía para los productos externos.** Panduit no hace declaración alguna y renuncia a toda garantía de cualquier tipo, ya sea expresa o implícita, en relación con todo servicio o producto externo, incluido todo software o firmware externo, que se puedan incorporar en un producto de Panduit y/o que Panduit pueda revender u otorgar bajo sublicencia. En la medida en que las garantías otorgadas a Panduit por el fabricante externo sean transferibles, Panduit transferirá dichas garantías al Comprador y la aplicación de dichas garantías de terceros se llevará a cabo entre el comprador y el tercero. Panduit no garantiza la compatibilidad de los productos de Panduit con los productos de otros fabricantes o con la aplicación del comprador, excepto en la medida en que se manifieste expresamente en el presupuesto escrito o las especificaciones publicadas por Panduit.
- **5. Exclusiones.** Antes de usar un producto de Panduit, el comprador deberá determinar la idoneidad de ese producto para el uso previsto, y asumirá luego todos los riesgos y responsabilidades en relación con dicho uso. Las garantías incluidas en el presente documento no se aplicarán a ningún producto de Panduit que se haya sometido a uso indebido; descuido; almacenamiento, manipulación o instalación inadecuados; daños accidentales, o que haya sido modificado o alterado por personas que no pertenezcan a Panduit o no hayan sido autorizadas por Panduit. Además, la garantía de firmware no cubre los defectos que resulten de firmware proporcionado por el comprador o interfaces no autorizadas, operación fuera de las especificaciones ambientales para el producto, o preparación o mantenimiento impropio o inadecuado del sitio por parte del comprador. Los productos de Panduit no están diseñados, previstos ni autorizados para usarse en aplicaciones médicas o como componentes de dispositivos médicos que se usen para sostener o sustentar la vida humana. En el caso de que el comprador adquiera o use un producto de Panduit para tal aplicación médica no prevista o no autorizada, deberá indemnizar y librar a Panduit de toda responsabilidad o daño que puedan surgir del uso de los productos de Panduit en dichas aplicaciones médicas.
- **6. LIMITACIÓN DE LA RESPONSABILIDAD. LAS GARANTÍAS QUE SE DETALLAN EN EL PRESENTE DOCUMENTO SON LAS ÚNICAS Y EXCLUSIVAS GARANTÍAS AL COMPRADOR. SE RENUNCIA A TODAS LAS GARANTÍAS, INCLUIDAS, ENTRE OTRAS, LAS GARANTÍAS IMPLÍCITAS DE COMERCIABILIDAD O APTITUD PARA UN USO PARTICULAR. EN LA MEDIDA EN QUE LO PERMITA LA LEY, EN NINGUNA CIRCUNSTANCIA PANDUIT SERÁ RESPONSABLE DE CUALQUIER PÉRDIDA O DAÑO QUE SURJA DE CUALQUIER PRODUCTO DE PANDUIT, YA SEAN ESTOS DIRECTOS, INDIRECTOS, INCIDENTALES O ESPECIALES, INCLUIDO, ENTRE OTROS, TODO RECLAMO DE PÉRDIDA DE DATOS, O PÉRDIDA DE INGRESOS, GANANCIAS O AHORROS REALES O PREVISTOS.**
- **7. General.** La garantía limitada del producto se aplica únicamente a los productos de Panduit y no se aplica a ninguna combinación ni ensamblaje de los productos de Panduit. Ninguna parte de esta garantía limitada del producto deberá interpretarse de modo tal que otorgue al comprador una garantía para la implementación de cualquier sistema usando productos de Panduit. La garantía del sistema Certification Plus de Panduit está disponible para proyectos que son instalados por instaladores certificados de Panduit, que cumplen varios requisitos y que están registrados en Panduit de acuerdo con los términos de la garantía del sistema Certification Plus de Panduit.